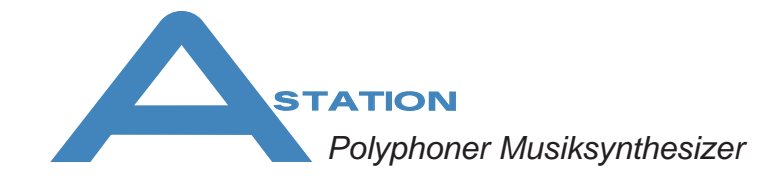

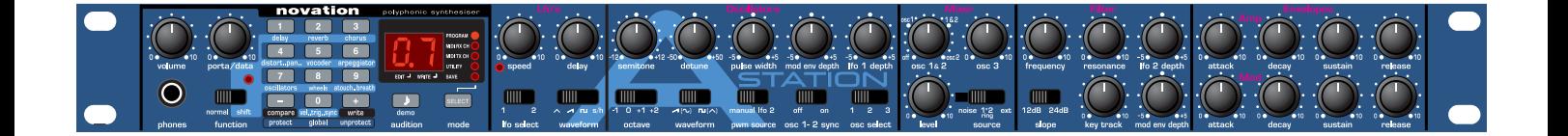

**Handbuch**

# ⊠novation

*Copyright: Novation E.M.S Limited 2001 A-Station Bedienungsanleitung Version 1.0* 

*Leistungsmerkmale und Spezifikationen, die aufgrund von Verbesserungen ohne weitere Mitteilung geändert werden können*

*www.novationmusic.com*

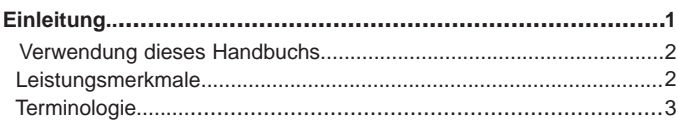

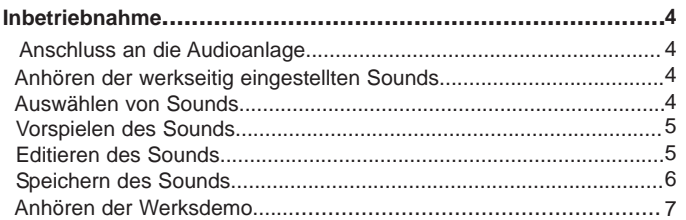

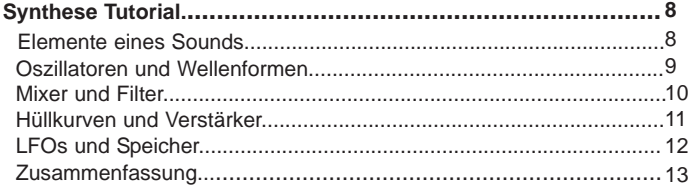

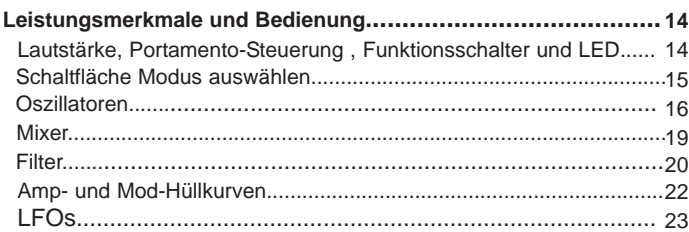

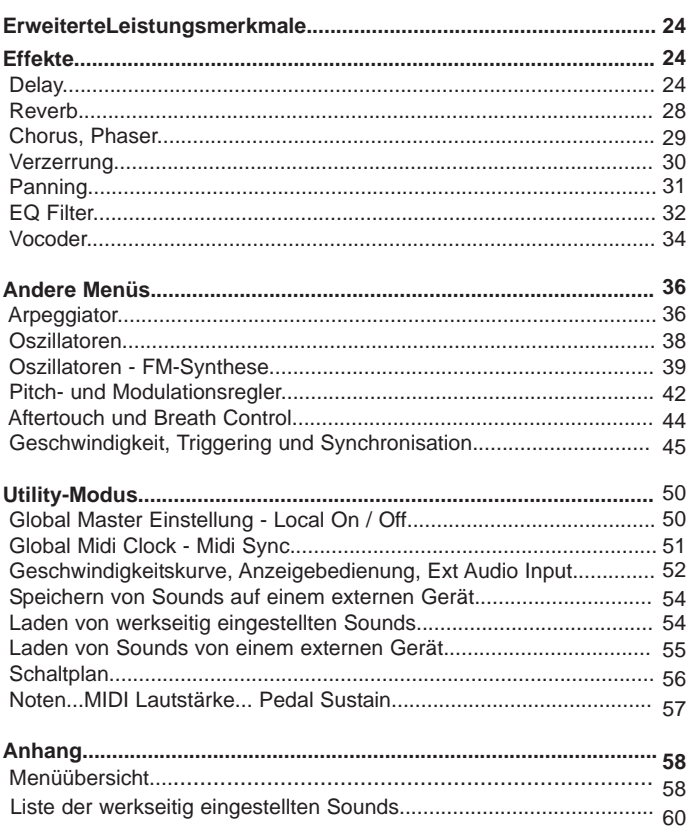

# $\overline{\mathbf{1}}$

Vielen Dank für den Kauf des Novation A-Station Synthesizer.

Dieses polyphone Soundmodul wurde auf der Basis der klassischen Novation Bass Station entwickelt und verwendet die neueste Novation-Technologie, die bereits bei preisgekrönten Produkten wie Nova und SuperNovall angewendet wurde. Das Soundmodul kann unzählige synthetisierte Sounds in hoher Qualität produzieren und ist ein ideales Gerät für ein Heimstudio oder für erfahrene Produzenten, die ihrem Sound zusätzliche Power hinzufügen wollen.

#### **Verwendung dieses Handbuchs**

Dieses Handbuch besteht aus vier Kapiteln: **Einführung, Inbetriebnahme, Leistungsmerkmale und Bedienung und erweiterte Leistungsmerkmale**. Der Name des Kapitels wird in der Fußzeile angezeigt. Ein**Anhang** auf den letzten Seiten führt alle Menüoptionen und eine Liste der werkseitig eingestellten Sounds auf

Um das Produkt so schnell wie möglich effektiv benutzen zu können, empfehlen wir, das Handbuch Kapitel für Kapitel durchzulesen. Wenn Sie mit der Soundsynthese nicht vertraut sind, bietet Ihnen das Kapitel "Über analoge Synthese" eine nützliche Einführung über die Techniken, die verwendet werden, um mit Hilfe eines analogen Musiksynthesizers den Klang eines Musikinstruments elektronisch zu simulieren.

Wenn Sie dann mit den allgemeinen Prinzipien der Soundsynthese vertraut sind, können Sie mit der Inbetriebnahme beginnen. Wenn Sie mit den Leistungsmerkmalen des Geräts vertraut sind, liefert Ihnen das Kapitel "Erweiterte Leistungsmerkmale" alle Informationen über

**Einleitung** *2*

Effekte, Arpeggiator, Synchonisation, Triggering und Hilfsprogramme, um die A-Station kreativ und produktiv benutzen zu können.

#### **Leistungsmerkmale**

#### **\* Vierhundert Programmsounds**

Zweihundert vorprogrammierte Sounds sind enthalten und weitere zweihundert Soundspeicher werden dem Benutzer zur Verfügung gestellt (die zweihundert vorprogrammierten Sounds können überschrieben werden).

#### **\* Leistungsfähige Oszillatoren**

Drei Oszillatoren bieten Sägezahn-, Rechteck-, variable Puls-, Dreieck- und Sinuswellen. Die Sägezahn-, Dreieck- und Sinuswellenformen können in einem Oszillator dupliziert werden, um dichtere Soundwellenformen zu erhalten. Synchronisation und FM zwischen zwei Oszillatoren ermöglicht die Erzeugung von metallischen oder perkussiven Timbres. Ein weißes Rauschen vervollständigt den Wellengenerator.

#### **\* Externer Audioeingang**

Der Mixer ermöglicht es, ein externes Audiosignal mit den Oszillatoren zu kombinieren und über den Filter und die Hüllkurven zu bearbeiten. Hüllkurven können dann durch das externe Signal selbstausgelöst werden..

#### **\* Filter**

Der Filter im A-Station Synthesizer liefert den flüssigen Sound eines analogen Filters. Auswählbare Tiefpaß-, 12 dB- oder 24 dB-Abschaltkurven mit Resonanz, Overdrive und

Resonanznormalisierung erleichtern die zuverlässige Erzeugung von verzerrten Ravescreams bis zu straff abgerundeten Basspatches.

#### **\* Vocoder**

Der 12-Band Vocoder erleichtert die Erzeugung von Robot- und Talky-Soundeffekten.

# **\* Arpeggiator**

Der Arpeggiator beinhaltet sechs verschiedene Typen von Pattern mit einstellbarer Gatezeit für Stakkatoeffekte.

# **\* Umfassende MIDI Control Spez.**

Justierungen beliebiger Regler übertragen MIDI-Controllerdaten zur Echtzeitaufzeichungaufzeichnung durch einen Sequenzer oder Computer.

# **\* Leistungsfähige Effekte**

Der Effektprozessor beinhaltet Verzerrung, Stereo Chorus, Reverb Phaser, synchronisiertes Delay und synchronisiertes Stereopanning. Mit temposynchronisierten Effekteinstellungen können komplexe, dynamische Timbres erzeugt werden. Ein EQ-Ausgang, eine Filtersektion und ein temposynchronisierter LFO ermöglichen eine Performance, die automatisch gefiltert wird und eine Zeitsperre von 32 Triolen bis zu verschiedenen Takten.

# **Terminologie**

Das Wort 'Program' bezieht sich auf verschiedene Tasten und Schaltereinstellungen, die einen individuellen Sound definieren. Diese Einstellungen werden dann als ein Program gesichert, das eine entsprechende Nummer im nichtflüchtigen Speicher des Gerätes hat.

In diesem Handbuch haben die zwei Wörter 'Sound' und 'Program' prinzipiell dieselbe Bedeutung.

Text in GROSSBUCHSTABEN bezieht sich auf einen Regler oder eine Beschriftung des Bedienfeldes (auch wenn der Name des Reglers auf dem

Bedienfeld in Kleinbuchstaben ist Es könnte eine Taste oder Schaltfläche sein. Zum Beispiel

bezieht sich FREQUENCY auf die Taste für die Steuerung der Filterfrequenz.

MODE select bezieht sich auf die Schaltfläche zur Auswahl des Modus.

# **Anschluss an die Audioanlage - Anhören der werkseitg eingestellten Sounds - Auswählen von Sounds**

Lesen Sie den Abschnitt "Inbetriebnahme", um mit der A-Station vertraut zu werden. Hier finden Sie Informationen über das Anschließen der A-Station, das Anhören der werkseitig eingestellten Sounds, der Auswahl von Sounds und dem Editieren und Speichern eines Sounds.

#### **Anschluss an die Audioanlage**

Bevor Sie die A-Station an andere Einheiten des Systems anschließen, müssen alle Einheiten ausgeschaltet sein. Verbinden Sie ein Audiokabel von den linken und rechten Masterausgangsbuchsen mit einem geeigneten Verstärker oder den Stereoeingängen eines Mischpults. IWenn die A-Station in MONO betrieben werden soll, kann jeder Ausgang verwendet werden..Verbinden Sie MIDI Out von einem Master Keyboard oder Sequenzer mit MIDI In an der A-Station. Verbinden Sie die Stromversorgung (Novation PSU-6) mit der Buchse 'Power In 9VDC' und schließen Sie den Adapter an den AC-Netzanschluß an. Schalten Sie den Strom ein. Die LED-Anzeige auf dem Bedienfeld der A-Station zeigt nun die zuletzt gewählte Programmnummer. Schalten Sie die anderen Einheiten im Audiosystem ein.

#### **Anhören der werkseitig eingestellten Sounds**

Der Schalter FUNCTION muss auf NORMAL gestellt sein. Stellen Sie den Regler VOLUME auf eine angemessene Lautstärke ein. Damit erhalten Sie ein gutes Signal für den Rauschabstand. Die Einstellung für die Eingangslautstärke des Systemverstärkers oder Mischpults muss am Anfang auf Null gestellt sein. Die A-Station ist werkseitig auf den Empfang auf MIDI-Kanal 1 eingestellt. Deshalb muss das Keyboard oder der Sequenzer für die Übertragung auf diesem Kanal eingestellt sein. Bedienen Sie das Masterkeyboard oder den Sequenzer

# **Inbetriebnahme** *4*

power in 9V DC right left  $||$  thru out in  $$ outputs **i** input **i** in the midi Linke/Rechte Masterausgänge Midi-Buchsen Power In **Rückplatte**

und Sie hören den aktuell ausgewählten werkseitig eingestellten Sound.

#### **Auswählen von Sounds**

Es gibt drei Möglichkeiten, um die werkseitig eingestellten Sounds durchzugehen.

Der Modus PROGRAM muss ausgewählt werden (die LED Program leuchtet oder blinkt). Wenn nötig, drücken Sie die Taste MODE, bis sie blinkt.

Es gibt vier Banken mit 100 Sounds in der A-Station mit den Namen Bank 1, 2, 3 und 4.

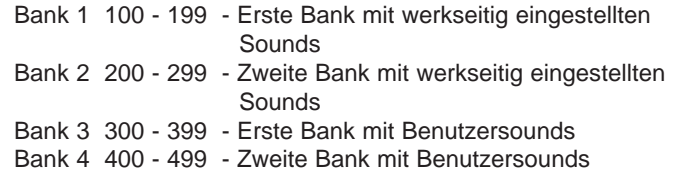

# **1 - Benutzung der 0 - 9 Tastatur**

Die Schaltfläche FUNCTION muss auf NORMAL eingestellt sein. Auf der numerischen Tastatur müssen immer dreistellige Zahlen eingegeben werden, z.B.: Um Bank 1 Sound 8 zu wählen, drücken Sie die Schaltflächen **1, 0** und **8**. Die Anzeige zeigt **08** und die LED PROGRAM blinkt stetig und zeigt somit an, dass das gewählte Programm von Bank 1 ist. Um ein Programm in Bank 2, Sound 17, auszuwählen, drücken Sie **2, 1** und **7**. Die Anzeige zeigt 17 und die LED Program blinkt stetig zweimal und zeigt somit an, dass das gewählte Program von Bank 2 ist. Dementsprechend blinkt die LED PROGRAM dreioder viermal, wenn Bank 3 oder 4 mit einer dreistelligen Eingabe ausgewählt wurde.

#### **2 - Verwendung der + / - Tasten**

Verwenden Sie die **+** und **-** Tasten, um zum nächsten oder vorherigen Program zu gehen. Wenn Sie die jeweilige Taste kurz gedrückt halten, geht die Programmnummer um 9 Werte weiter. Dies ist nützlich beim Anhören von werkseitig eingestellten Sounds, die zehn Speicherplätze voneinander entfernt sind. Beispielsweise befinden sich Bass-artige Sounds bei 100, 110, 120 etc..

# **3 - Verwendung der Midi-Program Änderungsbefehle**

Ein Midi-Program- oder Bankänderungsbefehl, der von einem externen Sequenzer oder Steuerkeyboard gesendet wird, wählt die entsprechende Program- oder Banknummer.

#### **Vorspielen des Sounds**

Genauso wie Midi-Befehle von einem Keyboard oder Sequenzer verarbeitet werden, können die Sounds in der A-Station auch durch das Drücken der Schaltfläche AUDITION ausgelöst oder eingestellt werden. Mit jedem Drücken der Schaltfläche gehen Sie durch eine Auswahl von Noten, um den Sound bei verschiedenen Pitches deutlich anzuzeigen.

# **Editieren eines Sounds**

Wenn Sie mit den verfügbaren Sounds vertraut sind, wählen Sie Programnummer 499. Dies ist ein grundlegender Synthesizersound. Dieser Sound kann als Grundlage für die Erzeugung neuer und interessanterer Sounds verwendet werden. Wenn dieser Sound auf dem Keyboard gespielt wird, bemerken Sie keine Änderung der Lautstärke des Sounds. Normalerweise ist der Sound AN, wenn die Taste gedrückt wird und AUS, wenn

die Taste losgelassen wird. Die nützlichsten Editierungsregler der A-Station befinden sich auf dem Bedienpult auf der Vorderseite und einige dieser Regler können zur Modifizierung (Editierung) des Basisprograms verwendet werden.

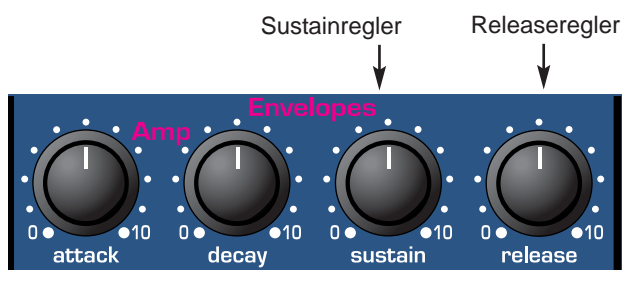

Stellen Sie beim Spielen des Keyboards den Regler SUSTAIN für die Verstärker-Hüllenkurve ein. Der Soundlevel verändert sich, wenn eine Taste gedrückt wird. Stellen Sie diesen Regler etwas über die Hälfte ein. Stellen Sie nun den RELEASE-

*5* **Inbetriebnahme**

Regler ein. Wenn nun eine Taste auf dem Keyboard losgelassen wird, bleibt der Sound bestehen.

Wie schnell der Sound abklingt, hängt von der Einstellung dieses Reglers ab. Der Sound ist immer noch etwas zu hell. Stellen Sie den FREQUENZ-Regler in der Filtersektion ein. Der Sound wird weicher, wenn der Regler gegen den Uhrzeigersinn gedreht wird. Fahren Sie fort mit den Einstellungen, bis der gewünschte Sound erreicht ist. Das erste kleine Editieren auf der A-Station ist beendet!

# **Speichern eines Sounds**

Der Sound muss nun gespeichert werden, wenn er später noch gebraucht wird.Sounds können an einem jeglichen Speicherplatz gespeichert werden. Es wird empfohlen, dass die Benutzerspeicherplätze (Bänke 3 und 4, 300-499) frühzeitig für das Speichern neu erzeugter Sounds verwendet werden. Die werkseitig eingestellten Sounds in den Bänken 1 und 2 können nach Wunsch auch überschrieben werden. Wenn die werkseitig eingestellten Sounds überschrieben werden, können sie nur durch eine Wiederherstellung im Werk zurückerhalten werden - Siehe Seite 54 (Ein Backup der Werkseinstellung oder von Benutzerprogramms, entweder eines nach dem anderen oder durch die Bank kann mit einem externen Midi-Speichergerät durchgeführt werden - Siehe Seite 54)

HINWEIS: Wenn die A-Station vom Werk geliefert wird, ist der globale Speicherschutzschalter auf EIN gestellt. Um einen Sound zu speichern, muss der globale Speicherschutz ausgeschaltet werden.

# **Inbetriebnahme** *6*

#### **Ausschalten des globalen Speicherschutzes**

Drücken Sie mehrmals die Schaltfläche MODE, bis die UTILITY LED aufleuchtet. Drücken Sie einmal die Schaltfläche + (UNPROTECT). Die LED über und rechts vom Schalter FUNC-TION leuchtet nun und zeigt somit an, dass der Speicherschutz ausgeschaltet ist (Schreiben ist aktiviert).

Da nur eine zweistellige Anzeige vorhanden ist, wird jeder Parameter, der einen höheren Wert als 99 (100 - 127) hat, folgendermassen angezeigt: (00. - 27.) Negative Werte, die höher als -9 sind, werden auf diese Weise angezeigt: 10. - 63.

#### **Speichern eines Programms im selben Speicherplatz**

Angenommen, der Sound in Speicherplatz 499 wurde editiert, er kann am selben oder einem anderen Speicherplatz gespeichert werden. Um den Sound am selben Speicherplatz zu speichern, drücken Sie mehrmals die Schaltfläche MODE, bis die LED Modus SAVE aufleuchtet.

Drücken Sie einmal die Schaltfläche + (WRITE). Die Schreibund Editierpunkte auf der LED-Anzeige blinken einmal, um zu bestätigen, dass ein neues Program geschrieben wurde. Wenn ein Programm geschrieben wurde und nicht editiert wurde (Änderungen am Sound) blinkt *nur* der weiße Punkt auf der LED-Anzeige. Wenn ein Sound geschrieben wurde, kehrt der Betriebsmodus automatisch zum Modus PROGRAM zurück.

# **Speichern eines Programs in einem anderen Speicherplatz**

Drücken Sie die Schaltfläche MODE auswählen, bis die SAVE LED aufleuchtet. Wählen Sie mit den Schaltflächen 0 - 9 des Tastenblocks die Programmnummer, wo das neue Program gespeichert werden soll. Die Eingabe muss dreistellig sein (100 - 499). Drücken Sie einmal + (WRITE) Der weiße Punkt (und der Editierpunkt, wenn editiert wurde) auf der LED-Anzeige blinkt einmal, um zu bestätigen, dass ein neues Programm geschrieben wurde. Wenn ein Sound geschrieben wurde, kehrt der MODE automatisch zum Modus PROGRAM zurück.

#### **Verwendung der Vergleichsfunktion**

Nach dem Editieren eines Sounds kann es nützlich sein, ihn mit dem ursprünglich gespeicherten Programm zu vergleichen.

Drücken Sie die Schaltfläche MODE, bis die LED Modus SAVE aufleuchtet. Halten Sie die Schaltfläche - (COMPARE) gedrückt. Der gehörte Sound ist das ursprünglich gespeicherte Programm. Wenn Sie die Schaltfläche - (COMPARE) loslassen, hören Sie wieder den editierten Sound. Um den editierten Sound zu speichern, drücken Sie einfach die Schaltfläche + (WRITE).

# **Anhören der Werksdemo**

Um diesen Teil der Inbetriebnahme zu vervollständigen, sollten die Sounds angehört werden, die die A-Station erzeugen kann. Dies kann nützlich für die Erzeugung neuer Sounds sein.

Drücken Sie mehrmals die Schaltfläche MODE auswählen, bis die LED UTILITY aufleuchtet. Drücken Sie die Schaltfläche

AUDITION (Demo). Die Werksdemo wird abgespielt. Um die Demo zu stoppen,

drücken Sie entweder nochmals die Schaltfläche AUDITION (Demo) oder drücken Sie die Schaltfläche MODE, um zum Programmodus zurückzukehren.

*7* **Inbetriebnahme**

Es wird empfohlen, dieses Kapitel sorgfältig zu lesen, wenn Sie nicht mit der analogen Soundsynthese vertraut sind. Erfahrene Benutzer können dieses Kapitel überspringen und zu Kapitel - **Leistungsmerkmale und Bedienung** auf Seite 14 gehen.

#### **Elemente eines Sounds**

Um zu verstehen, wie ein Synthesizer Klänge erzeugt, sollte man Kenntnisse über die Komponenten besitzen, die einen Klang ausmachen - musikalische oder nichtmusikalische Klänge. Ein Klang kann nur gehört werden, wenn er gleichmäßig und periodisch das Trommelfell durch die Luft zum Schwingen bringt. Das Gehirn interpretiert diese Schwingungen (sehr genau) als eine von unzähligen Klangarten. Es ist bemerkenswert, *dass jeder Klang* durch nur *drei Eigenschaften beschrieben werden kann* und alle Klänge *immer* diese Eigenschaften besitzen. Dies sind :

- \* Lautstärke
- **Tonhöhe**
- \* Klangfarbe

Was einen Klang von einem anderen unterscheidet, ist, wie sich diese drei Eigenschaften *verändern* während der Dauer dieses Klangs. Bei einem Musiksynthesizer wird die präzise Kontrolle über diese drei Eigenschaften beabsichtigt und wie sie während der Dauer eines Klangs verändert werden können. Diesen Eigenschaften werden oft verschiedene Namen gegeben: Lautstärke wird als Amplitude bezeichnet, Tonhöhe als Frequenz und Klangfarbe als Timbre.

#### **Tonhöhe**

Bei Luftschwingungen im Trommelfell wird z.B. die Tonhöhe dadurch bestimmt, wie schnell die Schwingungen sind. Die

# **Synthese Tutorial** *8*

niedrigste Schwingung, die von einem Erwachsenen als Klang wahrgenommen werden kann beträgt ca. zwanzigmal pro Sekunde, was das Gehirn als bassähnlichen Klang interpretiert. Die höchste Schwingung beträgt mehrere tausendmal pro Sekunde, was das Gehirn als diskantähnlichen Klang interpretiert.

Welle B hat die doppelte Tonhöhe von Welle A

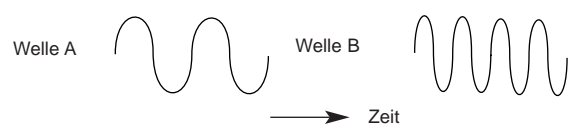

#### **Klangfarbe**

Musikalische Klänge bestehen aus mehreren verschiedenen zusammengehörenden Tonhöhen, die gleichzeitig auftreten. Die lauteste Tonhöhe wird als die 'fundamentale' Tonhöhe bezeichnet. Tonhöhen, die mit der fundamentalen Tonhöhe verwandt sind, werden Harmoniken genannt. Die relative Lautstärke dieser Harmoniken im Vergleich mit der Lautstärke aller anderen Harmoniken (einschließlich der Fundamentalen) bestimmt die Tonhöhe oder das 'Timbre' des Klangs.

#### **Lautstärke**

Die Lautstärke, auch als 'Amplitude' bezeichnet, wird durch die Größe der Schwingungen bestimmt. Einfach ausgedrückt: wenn man ein Klavier aus einem Meter Entfernung hört, ist es lauter, als wenn man 50 Meter entfernt ist.

Welle A ist lauter als Welle B, hat aber dieselbe Tonhöhe

Lautstärke Welle A Welle B

Diese drei Elemente, die einen Klang ausmachen, müssen nun bei einem Musiksynthesizer angewendet werden. Es ist logisch, dass eine verschiedene Sektion des Synthesizers diese verschiedenen Elemente 'synthetisiert'.

# **Oszillatoren und Wellenformen**

Der Oszillator ist wirklich der Herzschlag des Synthesizers. Er erzeugt eine elektronische Welle (die die Schwingungen erzeugt) in einer kontrollierbaren musikalischen Tonhöhe, die eine charakteristische Klangfarbe oder Timbre hat.

Vor vielen Jahren entdeckten die Pioniere der musikalischen Synthese, dass nur ein paar charakteristische Wellen die meisten nützlichen Harmoniken für eine musikalische Synthese enthielten. Sie sind bekannt als Sinuswellen, Rechteckwellen, Sägezahnwellen, Dreieckwellen und Rauschen. Wellen.

Jede Welle besitzt eine spezifische feste Anzahl an musikalischen Harmoniken (außer Rauschwellen), die durch andere Sektionen des Synthesizers manipuliert werden können. Diese Wellen werden bezeichnet als *Wellenformen.*

Ein Teil der Ausstattung, bekannt als *Oszilloskop* , kann diese Wellenformen auf einem TV-ähnlichen Bildschirm anzeigen. Die jeweilige Wellenform erhielt ihren Namen durch ihr Erscheinungsbild auf dem Bildschirm.

Die Schaubilder zeigen, wie diese Wellenformen auf dem Oszilloskop aussehen und illustrieren die relativen Lautstärken ihrer Harmoniken.

Zusammenfassend erzeugen die Oszillatoren *Wellenformen* in einer kontrollierbaren Tonhöhe. Diese Wellenformen bestimmen den Charakter (Timbre) des Klangs.

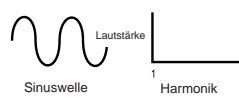

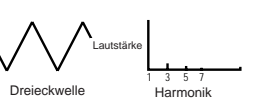

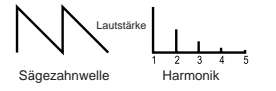

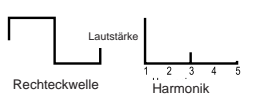

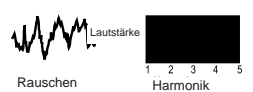

*9*

**Sinuswellen** haben nur eine einzige Frequenz. Diese Wellenform erzeugt den reinsten Klang, da sie nur eine einzige Tonhöhe (Frequenz) hat.

**Dreieckwellen** enthalten nur einzelne Harmoniken. Die Lautstärke jeder Welle ist das Quadrat ihrer Position in der harmonischen Folge. Zum Beispiel hat die 5. Harmonik eine Lautstärke von 1/25 der fundamentalen Harmonik.

**Sägezahnwellen** enthalten alle Harmoniken der fundamentalen Frequenz. Die Lautstärke jeder Harmonik ist proportional zu ihrer Position in der harmonischen Folge.

**Rechteckwellen** besitzen nur einzelne Harmoniken. Diese haben dieselbe Lautstärke wie die einzelnen Harmoniken in einer Sägezahnwelle.

**Rauschwellen** haben keine Fundamentale und alle Frequenzen haben dieselbe Lautstärke.

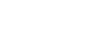

# **Synthese Tutorial**

# **Mixer**

Um die Anzahl der Sounds, die reproduziert werden können, zu erweitern, besitzt ein typischer Analogsynthesizer mehr als einen Oszillator. Die A-Station besitzt drei unabhängige Oszillatoren und einen separaten Rauschoszillator.

Aus Gründen der Flexibilität wurde eine Mixersektion eingebaut, so dass die Amplitude (Lautstärke) jedes Oszillators unabhängig eingestellt und zusammengemischt werden kann, um eine harmonisch komplexe Wellenform zu bilden.

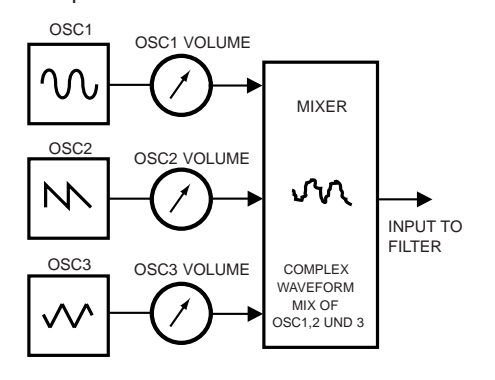

#### **Filter**

Die A-Station ist ein *analoger, subtraktiver* Typ eines Musiksynthesizers. *Subtraktiv* bedeutet, dass ein Teil des Sounds irgendwo im Syntheseprozess substrahiert wird.

Die Oszillatoren liefern die reinen Wellenformen mit vielen Harmoniken und der *Filter* substrahiert die Harmoniken auf eine kontrollierbare Art und Weise.

Der Filter in der A-Station ist ein Tiefpaßfilter. Es wird ein Abschaltpunkt

# **Synthese Tutorial** *10*

gewählt und alle Frequenzen unter diesem Punkt werden akzeptiert. Die Frequenzen über diesem Punkt werden ausgefiltert. Dieser Prozess der Entfernung von Harmoniken aus den Wellenformen hat die Auswirkung, dass der Charakter (oder Timbre) des Sounds geändert werden kann. In der Praxis bedeutet dies eine allmähliche Reduzierung der Lautstärke bei den Harmoniken über dem Abschaltpunkt. Wie schnell die Lautstärke der Harmoniken über der Abschaltfrequenz reduziert wird, hängt von der Filtereinstellung ab. Diese Einstellung wird in Lautstärkeeinheiten pro Oktave gemessen. Da die Lautstärke in Dezibel gemessen wird, wird diese Einstellung in der Anzahl von Dezibel pro Oktave (dB) angegeben. Typische Werte sind 12 dB oder 24 dB pro Oktave. Je größer die Zahl, desto schneller werden die Harmoniken abgeschaltet und um so ausgeprägter wird der Filtereffekt.

Ein weiteres wichtiges Leistungsmerkmal des Filters ist die Resonanzsteuerung. Frequenzen am Abschaltpunkt können mit dieser Steuerung in der Lautstärke erhöht werden. Dies ist nützlich für das Hervorheben von bestimmten Harmoniken des

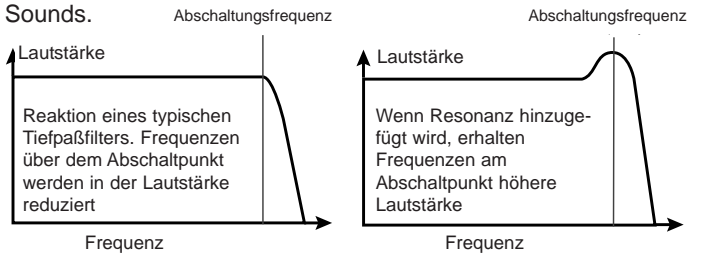

#### **Hüllkurven und Verstärker**

In den vorhergehenden Abschnitten wurde bestimmt, wie die Tonhöhe und das Timbre eines Sounds synthetisiert wird. Dieser abschließende Teil beschreibt, wie die Lautstärke gesteuert wird. Die Lautstärke über die gesamte Dauer eines Sounds, der von einem Musikinstrument erzeugt wurde, variiert erheblich von der Art des Instruments.

Tim  $n_{0n}$ Time **Time**  Ein Orgel-Sound erreicht schnell volle Lautstärke wenn eine Taste gedrückt wird. Er bleibt bei voller Lautstärke, bis die Taste losgelassen wird, dann geht die Lautstärke auf Null zurück.

Ein Klavier erreicht schnell die volle Lautstärke, wenn eine Taste gedrückt wird und geht nach einigen Sekunden allmählich auf Null zurück, auch wenn die Taste gedrückt bleibt.

Eine Emulation eines Streichersatzes erreicht nach einigen Sekunden allmählich die volle Lautstärke, wenn eine Taste gedrückt wird. Sie bleibt bei voller Lautstärke, bis die Taste losgelassen wird, dann geht die Lautstärke allmählich auf Null zurück.

Die Schaubilder zeigen, wie drei Instrumente verschiedene Lautstärkecharaktere haben. Diese Lautstärkeintensitätskurven werden bezeichnet als Lautstärke- *Hüllkurven*.

Bei einem analogen Synthesizer ist ein

Hüllkurvengeneratorkreis an einen *Verstärker* angeschlossen, der die Lautstärke des Sounds steuert. Die

Hüllkurvengeneratoren haben vier Regler, mit denen die Form der Hüllkurve eingestellt wird. Beim Einstellen der Lautstärke justieren diese Regler die folgenden Phasen der Hüllkurve wie in der Abbildung dargestellt.

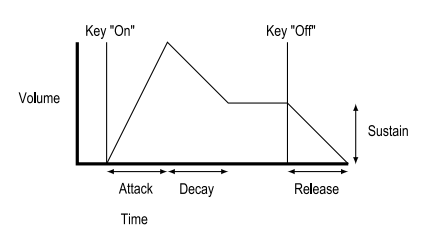

**A = Anschlagzeit.** Stellt die Zeit ein, bis die Hüllkurve bei gedrückter Taste von Null zur vollen Lautstärke steigt. Dies kann verwendet werden, um einen Sound mit einer langsamen Einblendung zu erzeugen.

**D = Abklingzeit.** Stellt die Zeit ein, bis die Hüllkurve vom vollen Wert auf den vom Sustainregler eingestellten Wert zurückgeht.

**S = Sustainstufe.** Stellt die Stufe ein, bei der die Hüllkurve bleibt, wenn eine Taste gedrückt gehalten wird.

**R = Freigabezeit**. Stellt die Zeit ein, bis beim Loslassen einer Taste die Sustainstufe auf Null zurückgeht. Dies kann für die Erzeugung von Sounds verwendet werden, die in der Lautstärke langsam ausgeblendet werden.

*11*

**Synthese Tutorial**

Ein typischer Synthesizer besitzt eine oder mehrere Hüllkurven. Eine wird immer für den Verstärker verwendet. Zusätzliche Hüllkurven werden für die Modifizierung der Abschaltfrequenz des Filters oder die Veränderung einer Oszillatortonhöhe verwendet.

# **LFOs**

Die bisher beschriebenen elektronischen Bausteine ermöglichen die Synthese eines Sounds. Abgesehen von der Lautstärke wäre dies ziemlich statisch und uninteressant.

Die meisten Musikinstrumente erzeugen Klänge, die sich nicht nur in der Lautstärke, sondern auch in der Tonhöhe und dem Timbre unterscheiden. Um diese Bewegungen zu erzeugen, enthält ein typischer analoger Synthesizer zusätzliche Bausteine zur Soundmodifizierung. Diese erzeugen charakteristische Formen von Niederfrequenz-Wellenformen. Sie werden **LFOs** ( Low frequency Oscillators = Niederfrequenz-Oszillatoren) genannt.

Die Wellenformen, die von den LFOs erzeugt werden, können in andere Teile des Synthesizers eingespeist werden, um die gewünschten Bewegungen zu erzeugen.

Eine typische Wellenform für ein LFO wäre eine Dreieckwelle. Stellen Sie sich vor, dass diese sich langsam bewegende Welle bei der Tonhöhe eines Oszillators angewendet wird. Das Ergebnis wäre, das die Tonhöhe über und unter die ursprüngliche Tonhöhe langsam ansteigt und abfällt .

Dies würde z.B. einen Geiger simulieren, der mit seinem Finger die Saite des Instruments drückt und wieder loslässt, während sie gestrichen wird. Diese subtile Auf- und Abbewegung der Tonhöhe wird als 'Vibrato'-Effekt bezeichnet.

LFOs können verschiedene Sektionen des Synthesizers modifizieren (auch **Modulieren**) genannt, und es können auch zusätzliche Hüllkurven verwendet werden. Je mehr Oszillatoren, Filter, Hüllkurven und LFOs in einem Synthesizer sind, desto leistungsfähiger wird er.

#### **Speicher**

Vor vielen Jahren wurden große modulare Maschinen hergestellt, bei denen sich jedes Teil des Synthesizers in einer separaten Einheit (Block) befand. Diese Blöcke konnten durch Steckverbindungen in jeder Kombination miteinander verbunden werden. Bei jedem neuen Sound mussten die Verbindungen physikalisch entfernt und neu angeschlossen werden.

Bei modernen Maschinen wie der A-Station befinden sich alle Blöcke in einer kompakten Einheit, und die Blöcke zum Erzeugen oder Modifizieren eines Sounds sind auf vernünftige Art und Weise angeordnet. Schalter und Regler auf der Frontplatte bestimmen, wie jeder Block arbeitet und wo die Blöcke zur Soundmodifizierung (z.B. LFOs und Hüllkurven) gelegt sind.

# **Synthese Tutorial** *12*

Die Einstellungen dieser Regler (die den aktuellen Sound festlegen) auf der Frontplatte können dann auf der Maschine gespeichert und jederzeit wieder aufgerufen werden.

# **Zusammenfassung**

Ein analoger Synthesizer kann in fünf Hauptblöcke zur Sounderzeugung oder Soundmodifizierung (Modulation) aufgegliedert werden.

- 1 Oszillatoren, die Wellenformen bei bestimmten Tonhöhen erzeugen.
- 2 Ein Mixer, der die Ausgaben von den Oszillatoren zusammenmischt.
- 3 Ein Filter, der bestimmte Harmoniken ausschließt, womit der Charakter oder das Timbre des Sounds verändert wird.
- 4 Ein Verstärker, der von einem Hüllkurvengenerator gesteuert wird, der die Lautstärke eines Sounds über eine Zeit verändert.
- 5 LFOs und Hüllkurven, die zur Modulation der obenge nannten Blöcke verwendet werden können.

Es bereitet viel Vergnügen, mit den werkseitig eingestellten Sounds eines Synthesizers zu experimentieren und neue

Sounds zu erzeugen. Es gibt keinen Ersatz für 'selbstgemachte' Erfahrungen.

Mit den Kenntnissen aus diesem Kapitel und dem Verständnis, was tatsächlich in der Maschine passiert, wenn Regler und Schalter eingestellt werden, wird die Erzeugung von neuen und aufregenden Sounds erheblich erleichtert. Viel Spaß.

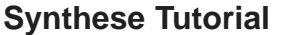

# **Lautstärke und, Portamento-Steuerung - Funktionsschalter und LED**

Dieses Kapitel beschreibt die wichtigsten Regler auf der Frontplatte und wie sie einen Sound beeinflussen.

#### **Lautstärkeregler**

*Dieser Regler hat zwei Funktionen*. Wenn der Schalter FUNCTION auf NORMAL gestellt ist, kann die *gesamte Ausgangslautstärke* an den linken und rechten Master-Audioausgängen an der Rückplatte und der Kopfhörerausgang an der Frontplatte eingestellt werden. Wenn ein Mischpult als Vergleich verwendet wird, könnte man diesen Regler als Überblendeinheit der Kanallautstärke ansehen.

Wenn der Schalter FUNCTION auf SHIFT gestellt ist, stellt der Lautstärkeregler die *Programm-Ausgangsstufe* ein. Dieser Regler wird verwendet, um eine beständige Lautstärke ohne Verzerrung in allen Soundprogramms zu erhalten. Zarte Sounds, die nur einen Oszillator und geschlossene Filtereinstellungen verwenden, können mit diesem Regler verstärkt werden. Umgekehrt können Sounds, die alle Oszillatoren und hohe Polyphonie (6 bis 8 gleichzeitig gespielte Noten) verwenden, reduziert werden, um Verzerrungen zu vermeiden. Wenn ein Mischpult als Vergleich verwendet wird, könnte man diesen Regler als Frequenzabstimmung ( *zunehmend* oder *abnehmend*) für den Kanal ansehen.

#### **Portamento / Wertregler**

*Dieser Regler hat zwei Funktionen*. Wenn der Schalter FUNC-TION auf NORMAL (linke Stellung) gestellt ist, wird der Portamento-Effekt eingestellt. Wenn Null eingestellt ist, wechseln die Töne sofort von einer Tonhöhe zu einer anderen. Wenn der Regler im Uhrzeigersinn gedreht wird, tritt der Portamento-Effekt ein. Die Töne gleiten unmerklich von einer Tonhöhe zur

# **Leistungsmerkmale und Bedienung** *14*

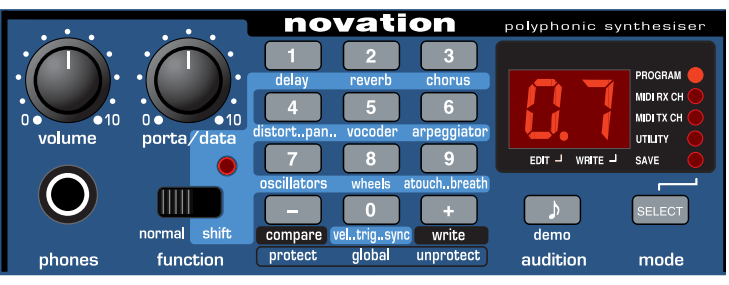

nächsten. Eine Erhöhung der Einstellung verlangsamt die Zeitspanne, die die Tonhöhe des ersten Tons benötigt, um die Tonhöhe des zweiten gespielten Tons zu erreichen. Wenn der Schalter FUNCTION auf SHIFT (rechte Stellung) gestellt ist, wird der Wert der Daten auf der Anzeige eingestellt. Wenn z.B. Reverb ausgewählt wird, steuert dieser Regler den Reverbfaktor, der für diesen Sound angewendet wird.

#### **Funktionsschalter und LED**

Dieser Schalter und die dazugehörige LED verhalten sich unterschiedlich, abhängig vom gewählten MODE .

# **Bedienung des Funktionsschalters im PROGRAM MODE**

Wenn NORMAL eingestellt ist, können Programs mit den Tasten 0-9 und + / - auf dem Tastenblock ausgewählt werden. Wenn SHIFT eingestellt ist, wählen die Tasten 0-9 die Funktion, die unter einer Gummitaste (z.B. Delay, Reverb) hellblau hervorgehoben ist. Die PROGRAM-Nummer kann immer noch mitden Tasten + / - ausgewählt werden. Die LED über dem Schalter leuchtet auf und zeigt somit an, dass SHIFT gewählt wurde. In der Stellung SHIFT haben bestimmte Regler und Schalter auf der Frontplatte eine sekundäre Funktion. - Siehe folgende Seiten.

# **LED-Bedienung SAVE und UTILITY-Modus**

In den Modi SAVE und UTILITY leuchtet die LED über dem Schalter FUNCTION, wenn das Schreiben in einen Programmspeicher aktiviert ist. (Globaler Speicherschutz ist 'Aus').

# **Kopfhörerbuchse**

Diese Stereoausgangsbuchse funktioniert mit den meisten Stereokopfhörern und überwacht die linken und rechten Audioausgänge.

# **Schaltfläche Modus auswählen**

Wählt den MODE für die Bedienung der Tasten 0-9 und + / -. Der Modus wird durch eine von fünf LEDs auf der rechten Seite des LED-Bedienfelds angezeigt. Wenn die A-Station eingeschaltet wird, wird automatisch der Modus PROGRAM ausgewählt. Bei jedem Drücken der Schaltfläche wird der nächste Betriebsmodus ausgewählt - SAVE, UTILITY, MIDI TX Channel und MIDI RX Channel und schließlich zurück zum Modus PROGRAM. Die MODE-Sequenz läuft von unten nach oben in der LED-Spalte.

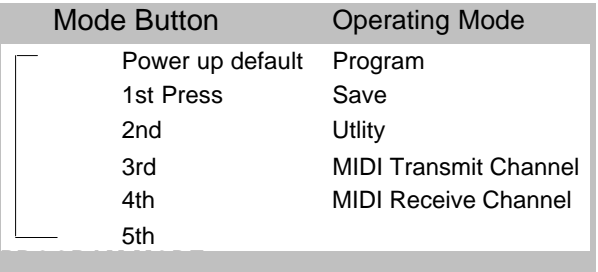

Sounds (Programs) können mit den Tasten 0-9 und + / - auf dem Tastenblock ausgewählt werden. Die LED PROGRAM zeigt, welche Programmbank ausgewählt ist.

# **SAVE MODE**

Sounds (Programs) können in diesem Modus verglichen (Taste -) oder in einen Speicherplatz geschrieben werden (Taste +). Die Tasten 0-9 auf dem Tastenblock werden dazu verwendet, den Speicherplatz für den Sound auszuwählen, der gespeichert werden soll. - Siehe auch Seite 6.

# **UTILITY MODE**

In diesem Modus kann auf das Globale Menü (das Optionen besitzt, die die gesamte Bedienung der Maschine beeinflussen) und das Senden von Programmspeichern zu externen Geräten (Backup) zugegriffen werden. Mit der Schaltfläche 0 auf dem Tastenblock wird das Globale Menü aktiviert. Siehe Seite 50 'Globale Einstellungen' und Seite 54 'Speichern von Sounds auf externen Geräten'.

**Der MIDI Tx CH** Modus ermöglicht das Einstellen des MIDI-Übertragungschannel. Benutzen Sie den Regler PORTA/DATA, um die Channelnummer einzugeben. Die zugelassenen MIDI - Channelnummern sind 01 bis 16.

**HINWEIS**: Die Channeleinstellungen von MIDI TX und RX werden automatisch gespeichert, wenn dieser Modus verlassen wird.

**Der MIDI Rx CH** Modus ermöglicht das Einstellen des MIDI-Empfangschannel. Benutzen Sie den Regler PORTA/DATA, um

*15* **Leistungsmerkmale und Bedienung**

die Channelnummer einzugeben. Die LED MIDI RX CH LED blinkt, wenn MIDI-Daten auf dem gewählten Channel empfangen werden.

# **Oszillatoren**

Die Oszillatoren erzeugen hochgezogene Wellenformen (wie im Synthese Tutorial beschrieben), die in den Mixer eingespeist werden. In diesem Bereich sind die Regler, die die Tonhöhe und Wellenform der Oszillatoren festlegen und wie auf Modulation reagiert wird.

# **Schalter Osc-Auswahl**

Es gibt drei unabhängige Oszillatoren, von denen jeder unabhängig über die Schalter und Regler im Oszillatorbereich gesteuert werden kann. Um die Steuerung für Oszillator 1 einzustellen, wählen Sie Einstellung 1; um Oszillator 2 einzustellen, wählen Sie Einstellung 2 und um Oszillator 3 einzustellen, wählen Sie Einstellung 3.

#### **Schalter Oktave**

Stellt die Basistonhöhe von Oszillator 1, 2 und 3 in Oktavschritten ein. - Um die Basistonhöhe von Oszillator 1 zu ändern, stellen Sie den Schalter OSC-AUSWAHL auf Stellung 1 und den Schalter OKTAVE auf Stellung 1.

HINWEIS: Die Einstellung **0** entspricht einer Tonhöhe von 440 Hz, wenn die Note A über dem mittleren C gespielt wird.

# **Schalter Wellenform**

In der Stellung  $\Box$   $[\triangle]$  verändern sich die ausgewählten Oszillatorwellenformen zu Sägezahnwellen, wenn der Schalter FUNCTION auf NORMAL gestellt ist oder zu Sinuswellen, wenn

# **Leistungsmerkmale und Bedienung**

*16*

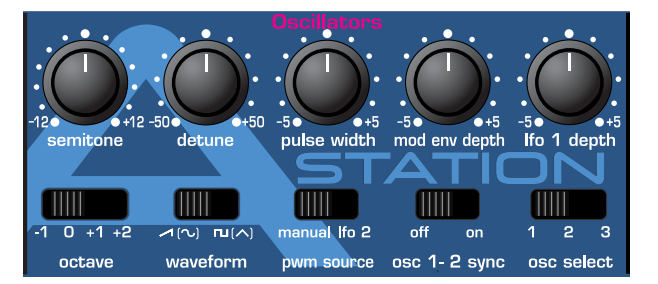

#### der Schalter FUNCTION auf SHIFT gestellt ist.

In der Stellung  $\Box f \wedge$ ] verändern sich die ausgewählten Oszillatorwellenformen zu Rechteckwellen, wenn der Schalter FUNCTION auf NORMAL gestellt ist oder zu Dreieckwellen, wenn der Schalter FUNCTION auf SHIFT eingestellt ist.

# **Oszillator 1 - 2 Sync-Schalter**

Synchronisiert die Wellenform von Oszillator 2 zu Oszillator 1. Jedesmal wenn Oszillator 1 seinen Zyklus beendet, setzt er den Startzyklus von Oszillator 2 zurück. Wenn Sie nur Oszillator 2 hören, hat dies einen dramatischen Effekt auf das Timbre des Sounds. Die einfachste Weise, diesen Effekt zu illustrieren, ist die Erzeugung eines Sounds mit Oszillator-Sync.

# **Erzeugung eines Sounds mit Sync-Effekt**

Wählen Sie den werkseitig eingestellten Sound 499. Wählen Sie OSC 1 und stellen Sie die WAVEFORM auf Rechteck -  $\Box$  [ $\land$ ] Drehen Sie die Regler OSC 1 & 2 in der MIXER-Sektion im Uhrzeigersinn auf OSC 2. Wählen Sie OSC 2 in der Oszillator-Sektion. Wählen Sie OSC 2 WAVEFORM zu Rechteck -  $\text{TL}(\wedge)$ Spielen Sie eine Note und hören Sie sich den Sound an. Es wird ein einfacher Klang sein.

Verwenden Sie etwas MODE ENV Tiefe, indem der Regler MOD ENV DEPTH leicht im Uhrzeigersinn gedreht wird. Stellen Sie MOD ENV ATTACK und MOD ENV DECAY in der Hüllkurvensektion ein. Hören Sie sich den Sound an: er steigt nun an und fällt schnell am Anfang des Sounds ab und bleibt bei einer endgültigen Tonhöhe. Schalten Sie nun den OSC 1-2 Sync ein, indem Sie den Schalter in die Stellung ON schieben. Experimentieren Sie mit dem Sound, indem Sie die Halbtonhöhe von OSC 2 erhöhen und die Regler MOD ENV ATTACK und DECAY in der Hüllkurvensektion einstellen.

#### **PWM (Pulsbreiten-Modulation) Quellenschalter** und **Pulsbreitenregler**

Die Funktion des Reglers PULSE WIDTH hängt von dem Schalter PWM-QUELLE ab.

Wenn der Schalter in der Stellung MANUAL ist, steuert der Regler PULSE WIDTH manuell die Pulsbreite einer rechteckigen Wellenform (Die gewählte Wellenform für den Oszillator muss dazu rechteckig sein) . Um zu verstehen, wie der Regler Pulsbreite andere Wellenformen beeinflusst siehe den folgenden Abschnitt: **Breitensteuerung anderer Wellenformen.** 

Wenn der Regler PULSE WIDTH in der Mittelstellung ist, wird die Pulsbreitenwelle zu einer Rechteckwelle. Wenn der Regler im oder gegen den Uhrzeigersinn gedreht wird, verengert sich die Pulsbreite. Dabei werden dünnere und nasalere Sounds erzeugt.

Wenn der Schalter PWM SOURCE in der Stellung LFO 2 ist, kann die Breite der Pulswelle durch LFO 2 moduliert werden oder durch MOD ENV, wenn der Schalter FUNCTION auf SHIFT eingestellt ist. Die Intensität dieser Modulation wird durch den Regler PULSE WIDTH bestimmt. Wenn der Pulsbreitenregler in der Mittelstellung ist, gibt es keinen Effekt. Wenn der Regler im oder gegen den Uhrzeigersinn gedreht wird, entsteht der Effekt. Eine ständige Veränderung der Breite einer Pulswellenform (dies geschieht, wenn mit LFO 2 moduliert wird) verändert den harmonischen Inhalt. Dies hört sich besonders bei niedrigen Tonhöhen gut an, wenn alle assoziierten Harmoniken in den Hörbereich fallen. Wenn mit MODE ENV moduliert wird, ist der Effekt am deutlichsten, wenn ziemlich lange Mod Env Anschlag- und Abklingzeiten verwendet werden.

# **Breitensteuerung von anderen Wellenformen**

Wenn für den Oszillator, der durch den Pulsbreitenregler eingestellt wird, keine Rechteckwelle gewählt wird, verändert sich seine Wellenform allmählich zu einer doppelten Wellenform desselben Typs, wenn der Pulsbreitenregler aus der Mittelstellung gedreht wird.

Durch Verwendung von LFO2 zur Modulierung dieses Verdoppelungseffektes können sehr starke Soundtexturen erzeugt werden. Um diesen Effekt anhören zu können, wählen Sie eine Sägezahnwellenform für einen der Oszillatoren aus. Den SchalterPWM SOURCE auf die Position LFO2 stellen. Die Wellenfom von LFO auf Dreieck stellen. Einen Modulationsgrad von LFO2 einführen, indem der Regler PULSE WIDTH aus der Mittelstellung gedreht wird. Stellen Sie die Geschwindigkeit von LFO2 ein, und stellen Sie fest, wie die Geschwindigkeit die offensichtliche verstimmende 'Verdickung' des Sounds beinflusst..

*17*

# **Leistungsmerkmale und Bedienung**

# **Detune Regler**

Stellt das Maß der Verstimmung in 1/100 Halbtönen für den ausgewählten Oszillator 1, 2 oder 3 ein. Bei vollständiger Drehung im Uhrzeigersinn ist die Tonhöhe des Oszillators um 50/100 Halbtöne höher als die Basistonhöhe, bei vollständiger Drehung gegen den Uhrzeigersinn ist sie 50/100 Halbtöne tiefer.

Eine leichte Verstimmung zwischen jedem Oszillator bereichert den Sound durch die Erzeugung einer Überlagerung zwischen den Oszillatoren (so wie eine 12-saitige Gitarre voller klingt als eine 6-saitige). Bass- und Leadsounds werden voller, wenn etwas Verstimmung verwendet wird. Ein hohes Maß an Verstimmung führt zu extremeren Effekten.

# **Halbton**

Erhöht oder vermindert die Tonhöhe des ausgewählten Oszillators in Halbtonschritten bis zu einer vollen Oktave. Wenn die Tonhöhe von Oszillator 1 auf Null und die Tonhöhe von Oszillator 2 und 3 anders eingestellt wird, werden angenehme musikalische Intervalle erzeugt. Die Einstellungen 5 (eine reine Quarte), 7 (eine reine Quinte), 3 (kleine Terz), 4 (große Terz), 8 (kleine Sexte) und 9 (große Sexte) liefern die besten Ergebnisse.

# **Mod Env Depth Regler**

Steuert die Tonhöhenmodulation des aktuell ausgewählten Oszillators von der Mod-Hüllkurve. In der Mittelstellung gibt es keine Auswirkung auf die Tonhöhe des Oszillators. Beim Drehen gegen den Uhrzeigersinn ist der Effekt negativ (d.h. die

# **Leistungsmerkmale und Bedienung**

*18*

Tonhöhe fällt und steigt wieder), beim Drehen im Uhrzeigersinn ist der Effekt positiv (die Tonhöhe steigt und fällt wieder). Siehe Seite 22 - Verstärker und Mod-Hüllkurven, Einstellung der Steigungs- und Fallzeiten.

# **LFO1 Depth Regler**

Steuert die Tonhöhenmodulation an einen Oszillator von LFO 1. Der Regler legt die oberen und unteren Grenzwerte der regelmäßigen Basistonhöhe des Oszillators fest. Wenn der LFO auf Dreieckwelle eingestellt wird und der

Geschwindigkeitsregler des LFO über der Mitte seines Bereichs ist, wird ein Vibrato-Effekt erzeugt. Mit extremeren

Einstellungen können Effekte wie Sirenen oder Möwengeschrei erzeugt werden.

# **Mixer**

Der Mixer ermöglicht, die Ausgänge der Oszillatoren 1, 2 und 3, die Rauschquelle und den externen Audioeingang zu verbinden. Die Möglichkeit, alle dieser Soundquellen zu mischen, erleichtert die Erzeugung von komplexen Timbres.

# **Osc 1 & 2 Regler**

Steuert die Lautstärke der zwei Oszillatoren. Eine volle Einstellung gegen den Uhrzeigersinn ergibt kein Signal. In dieser Stellung und wenn alle anderen Mixerpegel zurückgestellt sind, gibt es keinen Audio-Ausgang. Bei einer Drehung im Uhrzeigersinn wird Oszillator 1 aktiviert. Bei der Stellung 1 & 2 haben beide Oszillatoren dieselbe Lautstärke. Bei einer vollen Einstellung im Uhrzeigersinn wird nur Oszillator 2 gehört.

# **Osc 3 Regler**

Steuert die Lautstärke von Oszillator 3. Eine volle Einstellung gegen den Uhrzeigersinn ergibt kein Signal. Eine volle Einstellung im Uhrzeigersinn ergibt die maximale Lautstärke für diesen Oszillator.

# **Quellenschalter und Levelregler**

Wählt aus, welche Soundquelle vom Levelregler gesteuert wird.

In der Stellung NOISE wird die Lautstärke des Weißrauschgenerators gesteuert. Weißes Rauschen ist nützlich bei der Erzeugung von Soundeffekten wie z.B. Wind.

In der Stellung RING wird die Lautstärke des Ringmodulators gesteuert. Ringmodulation ist nützlich bei der Erzeugung

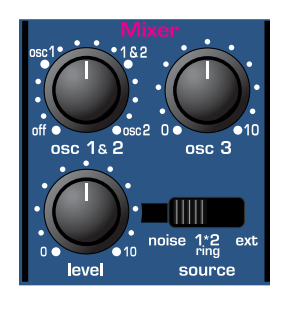

kräftiger metallischer Töne.In der Stellung EXT wird die Lautstärke des externen Audioeingangssignals gesteuert. Dieses Signal kann mit dem Filter, Hüllkurven und Effekten bearbeitet werden.

Hinweis: Alle drei Soundquellen können gleichzeitig verwendet werden, und wenn dies der Fall ist, kann es erforderlich sein, den Programmlevel (Seite 14) zu reduzieren.

# *19* **Leistungsmerkmale und Bedienung**

# **Filter**

Dieser Filter ist ein Tiefpaßfilter. Wenn der Frequenzregler gegen den Uhrzeigersinn gedreht wird,werden Harmoniken schrittweise vom Sound entfernt.Wenn sie fast vollständig entfernt sind, bleibt nur noch die Fundamentale übrig. Bei vollständiger Schließung ist kein Sound mehr zu hören. Dieser Filtertyp ist besonders für Basssounds sehr nützlich.

# **Abschaltregler**

Steuert, wie drastisch die Frequenzen über dem Abschaltpunkt vom Sound entfernt werden. In der Stellung 12 dB ist die Abschaltstufe sanft, so dass höhere Harmoniken nicht so scharf abgeschwächt (in der Lautstärke reduziert) werden als in der Stellung 24 dB.

# **Frequenzregler (Übersteuerung)**

*Dieser Regler hat zwei Funktionen*. Wenn der Auswahlschalter FUNCTION auf NORMAL gestellt ist, wird die Basisabschaltfrequenz des Filters gesteuert. Bei einer vollen Drehung im Uhrzeigersinn ist der Filter weit geöffnet und akzeptiert alle Frequenzen (Harmoniken), die von den Oszillatoren für den Sound erzeugt wurden. Wenn der Regler gegen den Uhrzeigersinn gedreht wird, schließt sich der Filter und streicht Harmoniken, beginnend mit der höchsten. Dann werden die niedrigen Harmoniken gestrichen, bis nur noch die Fundamentale oder überhaupt nichts mehr für einen Sound akzeptiert wird (volle Drehung gegen den Uhrzeigersinn).

Wenn der Regler VOLUME aufgedreht ist, und Stille herrscht, kann es daran liegen, dass der Filter vollständig geschlossen ist.Drehen Sie den Frequenzregler im Uhrzeigersinn, um den Filter zu öffnen.

# **Leistungsmerkmale und Bedienung**

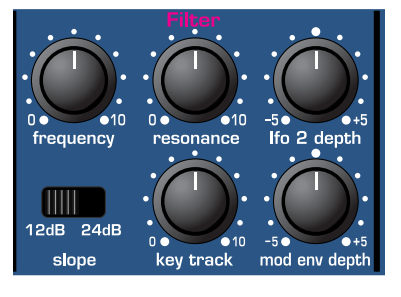

Wenn der Auswahlschalter FUNCTION auf SHIFT gestellt ist, steuert dieser Regler den Filter OVERDRIVE Bei einer hohen Einstellung macht dies den Sound voller und etwas verzerrt.

# **Resonanzregler ( Resonanznormalisierung )**

*Dieser Regler hat zwei Funktionen*. Wenn der Auswahlschalter FUNCTION auf NORMAL gestellt ist, steuert dieser Regler die Resonanz des Filters. Dieser Regler verstärkt Frequenzen an der Abschaltfrequenz. Bei einigen Synthesizern wird dieser Regler Betonung genannt, da er bestimmte Frequenzen betont. In der Stellung Null gibt es keinen Effekt. Eine Drehung im Uhrzeigersinn aktiviert langsam die Betonung.

Bei einer vollen Drehung im Uhrzeigersinn beginnt der Filter zu schwingen und erzeugt ein neues Tonhöhenelement (ähnlich der Rückkopplung bei einer elektrischen Gitarre).

Wenn der Auswahlschalter FUNCTION auf SHIFT gestellt ist, steuert dieser Regler die Resonanznormalisierung. Wenn

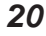

Resonanz bei Null verwendet wird, bleibt das Hauptaudiosignal auf dem normalen Level. Eine Einstellung im Uhrzeigersinn reduziert den Signalpegel im Verhältnis zum Resonanzpegel. Dieser Regler ermöglicht es dem Filterviele klassische Filtertypen zu emulieren, z. B. Moog, Oberheim oder Roland TB303\* .

Wenn die A-Station einen hohen pfeifenden Ton erzeugt, ist dieser Regler wahrscheinlich zu weit im Uhrzeigersinn eingestellt. Wenn dieser selbst-oszillierende Effekt nicht erwünscht wird, darf der Resonanzregler nicht voll im Uhrzeigersinn eingestellt sein. Eine Erhöhung der Resonanz ist sehr gut für die Hervorhebung von Modulationen (Bewegung oder Veränderung) in der Abschaltfrequenz des Filters, wie z.B. bei Acid Bass Linien und anderen kantigen Sounds.

# **K'YBD Track Regler**

Steuert das Ausmaß der Veränderung der Filterabschaltung (eingestellt durch den Frequenzregler) durch die Tonhöhe der gespielten Note. Wenn der Regler voll gegen den Uhrzeigersinn eingestellt ist, wird die Abschaltfrequenz des Filters nicht verändert. Wenn im Uhrzeigersinn gedreht wird, erhöhen sich die Modulationen. Der Filter wird weiter geöffnet, wenn höhere Töne auf dem Keyboard gespielt werden. Dieser Regler wird für die Definition der Änderung des Timbres eines Sounds über das Keyboard verwendet. In Stellung 10 liest der Filter die Veränderungen der Tonhöhe im Verhältnis 1 zu 1.

# **Mod Env Regler**

Steuert das Ausmaß der Veränderung der Filterabschaltung

(eingestellt durch den Frequenzregler) durch die Modulations-Hüllkurve. Wenn der Regler in der Mittelstellung ist, wird die Abschaltfrequenz des Filters nicht verändert. Wenn der Regler von der Mitte aus gegen den Uhrzeigersinn gedreht wird, erhöht sich die negative Modulation. Der Filter wird geschlossen, wenn MOD ENV seinen Kreislauf durchläuft. Wenn der Regler von der Mitte aus im Uhrzeigersinn gedreht wird, erhöht sich die positive Modulation. Der Filter wird durch MOD ENV geöffnet.

# **LFO 2 Depth Regler**

Steuert das Ausmaß der Veränderung der Filterabschaltung (eingestellt durch den Frequenzregler) durch LFO 2. Wenn der Regler in der Mittelstellung ist, wird die Abschaltfrequenz des Filters nicht verändert. Wenn der Regler von der Mitte aus gegen den Uhrzeigersinn gedreht wird, erhöht sich die negative Modulation. Der Filter öffnet und schließt sich gleichzeitig mit LFO2 (dies erzeugt den beliebten *Wah-Wah*-Effekt).

Wenn der Regler von der Mitte aus im Uhrzeigersinn gedreht wird, erhöht sich die positive Modulation. Der Filter öffnet und schließt sich rechtzeitig mit LFO 2.

HINWEIS : Ein externes Audiosignal wie ein Mikrofon, eine Gitarre oder ein CD-Spieler kann mit dem Filter und Effekten bearbeitet werden. Siehe Seiten 48, 52 und 53 im Kapitel 'Erweiterte Leistungsmerkmale' für detaillierte Beschreibungen der Einstellung.

\*TB303 ist ein Warenzeichen der Roland-Gesellschaft in Japan

*21*

**Leistungsmerkmale und Bedienung**

# **Amp- und Mod-Hüllkurven**

Die Hüllkurven werden dazu verwendet, den Sound über seine gesamte Dauer zu formen. Die AMP-Hüllkurve bestimmt die Lautstärke des Sounds in Bezug auf seine Dauer.

Die MOD-Hüllkurve kann dazu verwendet werden, andere Soundelemente des Synthesizers über die gesamte Dauer des Sounds zu steuern. Sie kann die Pulsbreite, Filterfrequenz und die Oszillatortonhöhe steuern.

#### **Anschlagregler**

Stellt ein, wie schnell die Hüllkurve zu ihrer maximalen Höhe steigt, wenn ein Ton angeschlagen wird. Wenn der Regler voll gegen den Uhrzeigersinn gedreht wird, ist diese Anstiegs- und Abfallzeit sehr schnell, sie beträgt weniger als ein halbes Tausendstel einer Sekunde (für das Ohr gleichzeitig), wenn voll im Uhrzeigersinn gedreht wird, erhöht sich die Zeitspanne exponentiell zu zwanzig Sekunden. Um die Anschlagzeiten zu verkürzen, wird dieser Regler gegen den Uhrzeigersinn gedreht; um die Anschlagzeiten zu verlängern, wird er im Uhrzeigersinn gedreht.

**HINWEIS**: Wenn die Anschlagzeit auf Null gestellt ist, kann die unmittelbare Steigungszeit der Hüllkurve ein hörbares 'Klicken' verursachen. Dies ist kein fehlerhafter Zustand - er kann nützlich für die Erzeugung bestimmter Sounds sein. Wenn dies nicht erwünscht wird, erhöhen Sie die Anschlagzeit, bis das Klicken nicht mehr zu hören ist.

#### **Decay Regler**

Stellt ein, wie schnell die Hüllkurve auf einen Sustainlevel fällt, nachdem der maximale Level erreicht wurde. Wenn der Regler gegen den Uhrzeigersinn gedreht wird, beträgt die Zeitspanne ca. eine tausendstel Sekunde und erhöht sich exponentiell auf zwanzig Sekunden, wenn er voll im Uhrzeigersinn gedreht wird.

# **Leistungsmerkmale und Bedienung** *22*

Um die Abklingzeiten zu verkürzen, wird der Regler gegen den Uhrzeigersinn gedreht; um die Abklingzeiten zu verlängern, wird er im Uhrzeigersinn gedreht.

# **Sustain Regler**

Stellt den Level ein, an dem die Hüllkurve nach der Abklingphase bleibt, während eine Taste auf dem Keyboard gedrückt bleibt (oder wenn ein Midi-Ton vorliegt). Wenn der Regler voll gegen den Uhrzeigersinn gedreht wird, klingt die Hüllkurve ohne Unterbrechung zu Null ab. Wenn der Regler im Uhrzeigersinn gedreht wird, erhöht sich der Sustainlevel, bis er bei einer vollen Drehung im Uhrzeigersinn sein Maximum erreicht hat.

# **Release Regler**

Stellt ein, wie schnell die Hüllkurve vom Sustainlevel auf Null fällt, wenn die Taste losgelassen wurde. Wenn der Regler voll gegen den Uhrzeigersinn gedreht wird, beträgt die Zeitspanne ca. eine tausendstel Sekunde (für das Ohr gleichzeitig) und erhöht sich exponentiell auf zwanzig Sekunden, wenn er voll im Uhrzeigersinn gedreht wird. Um die Freigabezeiten zu verkürzen, wird der Regler gegen den Uhrzeigersinn gedreht; um die Freigabezeiten zu verlängern, wird er im Uhrzeigersinn gedreht.

# **LFOs**

Es sind zwei LFOs - Niederfrequenz-Oszillatoren - verfügbar. Diese erzeugen gleichmäßige elektronische Varianten, die zu niedrig sind, um gehört zu werden, wenn sie in Audioschwingungen umgewandelt werden. Sie können dazu verwendet werden, verschiedene Elemente des Sounds zu modifizieren, indem gleichmäßige Veränderungen der Tonhöhe (Vibrato), Pulsbreite oder der Filterabschaltung erzeugt werden.

# **LFO Auswahlschalter**

Wählt aus, mit welchem LFO die Geschwindigkeits-, Verzögerungs- und Wellenformregler verbunden sind. Wählen Sie Stellung 1 für LFO 1 und 2 für LFO 2.

# **Geschwindigkeitsregler**

Steuert die Geschwindigkeit der Niederfrequenzschwingungen. Eine LED direkt unter dem Regler zeigt die Geschwindigkeit an. Durch Drehen des Reglers im Uhrzeigersinn werden schnellere Geschwindigkeiten eingestellt. Diese sind geeignet für Vibratound Tremoloeffekte. Niedrigere Geschwindigkeiten eignen sich eher für Veränderungen der Pulsbreite oder für Spezialeffekte.

# **Verzögerungsregler**

Steuert, wie lange es dauert, bis der gewählte LFO effektiv wird, nachdem eine Taste gedrückt wurde. Wenn der Regler voll gegen den Uhrzeigersinn gedreht wird, beginnt der gewählte LFO-Effekt sofort. Wenn im Uhrzeigersinn gedreht wird, gibt es eine Zeitverzögerung, bevor der LFO Effekt gehört werden kann. Dies ist besonders nützlich bei verzögerten Vibrato-Effekten.

# **Formschalter**

Wählt die Form der Wellenform für den gewählten LFO aus.

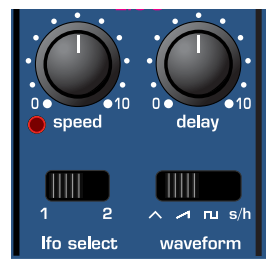

**S/H -** Sample & Hold (Abfrage & Speicherung). Bei einem gleichmäßigen Intervall (gesteuert durch den

Geschwindigkeitsregler) springt der Level des LFO zu einem neuen willkürlichen Level und bleibt dort bis zum nächsten Sprung. Dies erzeugt einen rhythmischen Effekt, besonders in Verbindung mit der Filterabschaltung. Eine Verbindung mit der Tonhöhe ergibt weniger musikalische Ergebnisse, ist aber nützlich für Computer- oder Maschinensoundeffekte.

**TRI** - Dreieckwellenformen geben die sanfteste Levelveränderung z um LFO. Eine Verbindung mit der Tonhöhe ergibt einen Vibrato- oder Sireneneffekt, abhängig von der eingestellten Geschwindigkeit. Eine Verbindung mit der Filterabschaltung ergibt einen Wah-Wah Effekt.

**SAW -** Eine Sägezahnwellenform erzeugt einen fallenden Level, der dann wieder zum vollen Level zurückspringt. Eine Verbindung mit der Filterabschaltung erzeugt einen rhythmischen Pulseffekt. Eine Verbindung mit der Tonhöhe erzeugt sirenenähnliche Sounds.

**SQR** - Eine Rechteckwellenform verändert den Level sofort von Minimum zu Maximum. Diese Wellenform ist nützlich für Triller und Computerspieleffekte.

# *23* **Leistungsmerkmale und Bedienung**

Dieses Kapitel beschreibt die Verwendung der erweiterten Leistungsmerkmale der Effekte, Arpeggiator, Synchronisation, Triggern und Utilities.

# **Effekte**

Die A-Station besitzt einen leistungsfähigen Effektprozessor. Wenn er kreativ verwendet wird, kann ein Sound bedeutend verbessert werden.

# **Verzögerungseffekt**

Der umfassende Verzögerungseffektprozessor besitzt viele programmierbare Parameter. Diese können editiert werden, um den gewünschten Verzögerungseffekt für einen bestimmten Sound zu erzeugen und mit dem Sound gespeichert werden.

# **Verzögerungsstufe**

Stellt ein, wieviel des verzögerten oder widerhallenden Sounds gehört werden kann.

# **Verzögerungszeit**

Steuert die Zeitspanne, bis ein verzögertes Signal nach dem ursprünglichen Signal gehört wird.

# **Verzögerungsrückkopplung**

Steuert, wieviel des verzögerten Signals in den Verzögerungseingang zurückgeleitet wird. Keine Rückkopplung erzeugt einen Rückwandechoeffekt, nur einen verzögerten Sound ohne Wiederholungen. Wenig Rückkopplung erzeugt wiederholte Sounds, die einen mehrfachen Echoeffekt ergeben. Viel Rückkopplung erzeugt unendliche Echos.

# **Erweiterte Leistungsmerkmale** *24*

**Verzögerung Sync**

Die Wiederholungszeit der Verzögerung kann mit dem Tempo eines Songs synchronisiert werden. Die Standard-Synchronisationsmethode ist die Verwendung einer MIDI-Clock als Mastertimer (Siehe Seite 26). Dies kann verwendet werden, um die Wiederholungen rechtzeitig in einem bestimmten zeitlichen Bereich zu sperren- Siehe Tabelle auf Seite 27.

# **Verzögerung - Stereobreite**

Stellt die Stereobreite zwischen den langen und kurzen Verzögerungszeiten ein. Bei einer Breiteneinstellung von Null erscheinen beide Verzögerungen in der Mitte des Stereofelds (Mono).. Bei einer maximalen Breiteneinstellung erscheint die längere Verzögerung auf einem Ausgang und die kürzere auf dem anderen, womit ein dramatischer Stereoeffekt erzeugt wird.

# **Verzögerungsverhältnis**

Stellt automatisch das Verhältnis der längsten und kürzesten Verzögerungszeit in Zeitabschnitte ein, die musikalisch von Nutzen sind.

Siehe Verzögerungsverhältnistabelle auf Seite 26 für die Zeitabschnitte.

# **Schiebstufe**

Stellt ein, wie sehr die Bewegung des Modulationsschiebers auf einem Midi-Keyboard den Verzögerungseffekt beeinflusst.

# **Effekte - Verzögerung**

Um auf den Effektprozessor und andere Menüs zuzugreifen, muss der Schalter FUNCTION der Mastersteuerung auf SHIFT gestellt sein (rechte Stellung).

Anstelle einer numerischen Auswahl von Programs bietet der Tastenblock Zugriff auf Menüs, wie es in den Legenden unter jeder Taste beschrieben ist. KEY 1 bietet z.B. Zugriff auf das *DELAY -Effektmenü,* KEY 5 bietet Zugriff auf das *VOCODER-Effektmenü* usw.

#### **Bedienung der Menüs**

Im Modus SHIFT ist jede Taste mit einem Menü verbunden und die Inhalte der Menüs werden in diesem Handbuch in Form einer Tabelle dargestellt. Das erste Drücken einer spezifischen Schaltfläche öffnet die erste Ebene des Menüs. Weiteres Drücken der Taste wählt einen neuen Menüpunkt, bis schließlich der letzte erreicht ist. Ein weiteres Drücken springt zurück zum ersten Menüpunkt (siehe Menü Verzögerungstabelle gegenüber als Beispiel).

Ein vorheriger Menüpunkt kann durch Drücken der Schaltfläche AUDITION ausgewählt werden. Damit können Sie auf einfache Weise vorwärts und rückwärts in den Menüs navigieren. HINWEIS: Die Schaltfläche Audition funktioniert so nur, wenn die Schaltfläche FUNCTION im Modus SHIFT ist.

**Einem Sound einen Verzögerungseffekt hinzufügen** Der Funktionsschalter muss auf SHIFT gestellt sein. Drücken Sie TASTE 1 und die Anzeige zeigt **d L** mit einem wechselnden Wert. Drehen Sie den Regler PORTA/DATA im Uhrzeigersinn.

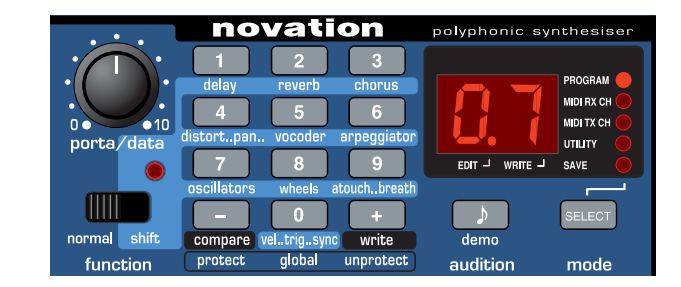

# Delay Menu

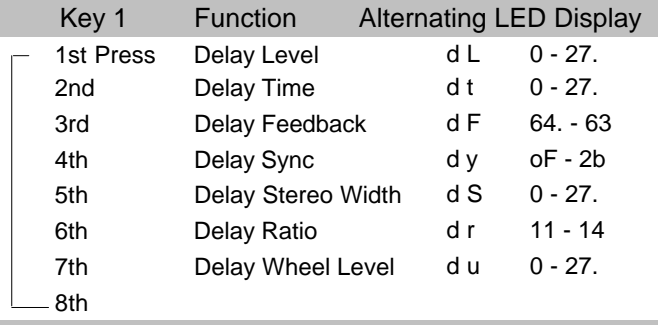

Abhängig von den Einstellungen der anderen Parameter im Verzögerungsmenü hören Sie nun einen Verzögerungseffekt.

**Hinweis**: Wenn der Funktionsschalter auf Shift gestellt ist, ändert sich die Anzeige wie in der Menütabelle. Um zur Anzeige und Auswahl eines Programs zurückzukehren, stellen Sie den Schalter wieder auf den normalen Modus zurück.

# **Verzögerungssynchronisation**

Wenn die Verzögerungszeit mit dem Tempo des Musikstücks synchronisiert wird, erhalten Sie einen sehr angenehmen Audioeffekt. Die Tabelle auf der folgenden Seite beschreibt die verfügbaren musikalischen Timings.

# **Einstellung eines synchronisierten Verzögerungseffekts unter Verwendung einer MIDI-Clock von einem externen Sequenzer.**

Drücken Sie die Schaltfläche MODE SELECT bis die UTILITY LED aufleuchtet.

Drücken Sie mehrmals KEY 0, bis die Anzeige **C S** (Clock Sync) und einen wechselnden Wert zeigt. Stellen Sie **e** (extern) durch Drehen des Reglers PORTA/DATA ein. Das Tempo, das die Synchronisation sperrt, wird nun von der MIDI -Uhr eines externen Sequenzers bestimmt.

HINWEIS: *Bei der Einstellung i (intern) ist die Arpeggiator-Rate (eingestellt im Menü Arpeggiator) die Master-Temposteuerung.* 

Überprüfen Sie, dass der Sequenzer MIDI-Clock Signale sendet und spielen Sie eine früher aufgezeichnete Sequenz. Kehren Sie zum PROGRAM MODE zurück (Drücken Sie MODE SELECT, bis die PROGRAM LED aufleuchtet).

Der Funktionsschalter muss auf SHIFT gestellt sein. Drehen Sie den Schalter PORTA/DATA im Uhrzeigersinn, damit der Verzögerungseffekt hörbar ist. Drücken Sie mehrmals KEY 1, bis die Anzeige den Verzögerungs-Syncwert **d y -** zeigt. Drehen Sie den Regler PORTA/DATA, um mit verschiedenen Verzögerungslängen zu experimentieren. Die Wiederholungen

# **Erweiterte Leistungsmerkmale**

kommen nun rechtzeitig mit den Musikstücken; die Wiederholungszeit wird vom synchronisierten Wert festgelegt.

# **Änderung des Verzögerungsverhältnisses**

Es stehen dreizehn musikalisch nützliche Verzögerungsverhältnisse zur Verfügung. Der Funktionsschalter muss auf SHIFT gestellt sein. Drücken Sie mehrmals KEY 1, bis die Anzeige den Verzögerungs-Verhältniswert **d r -** zeigt.

Wählen Sie mit dem Regler PORTA/DATA das geeignetste

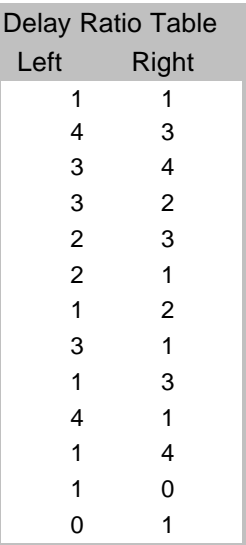

*26*

Verhältnis aus. Ein einfaches 1 zu 1 Verhältnis mit derselben Zeitspanne ist der erste Eintrag in der Tabelle. Diese Einstellung sendet eine Verzögerung mit derselben Zeitspanne an die linken und rechten Ausgangskanäle. Die Zahl in der linken Spalte der Tabelle zeigt das Verhältnis der Verzögerungszeit im linken Kanal gegen die Zahl in der rechten Spalte.

Wenn z.B. eine doppelt so lange Verzögerung im linken Kanal als im rechten Kanal erforderlich ist, wählen Sie die Option 2 1. Die Optionen 10 und 01 ergeben keine Verzögerung im Kanal, da sie durch eine 0 gekennzeichnet sind.

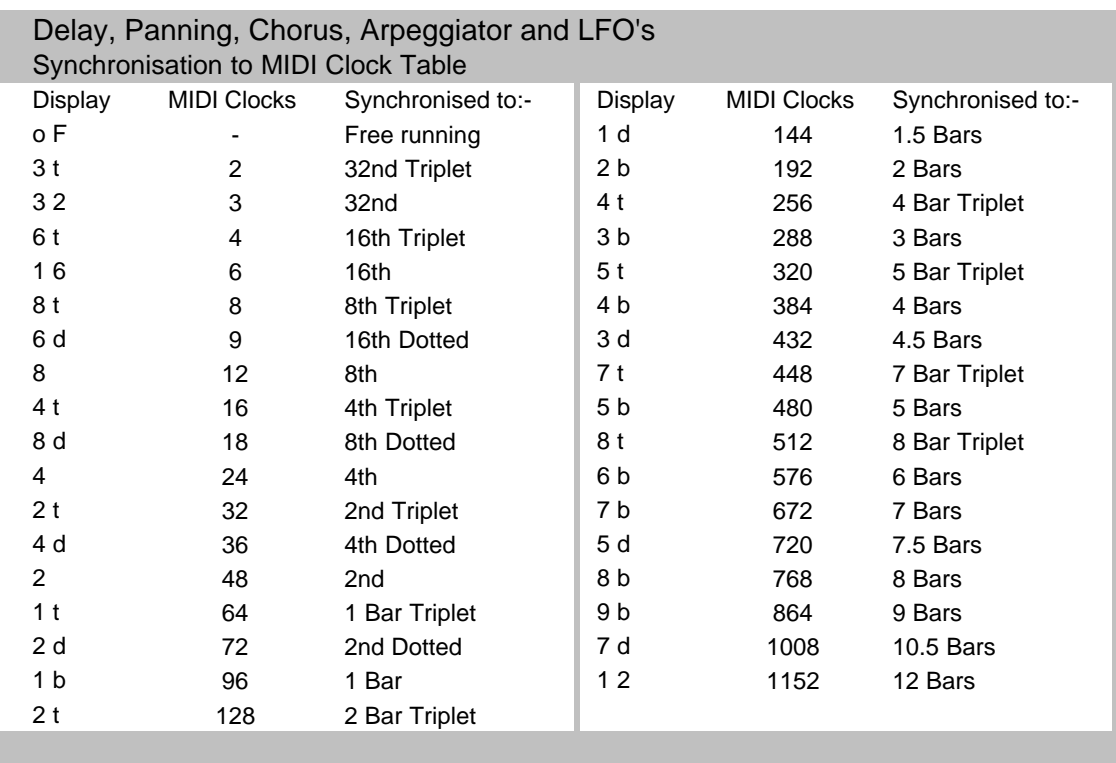

Fünf verwenden diese Tabelle, um die synchronisierte Musikzeit festzulegen. Um z.B. den Sound 1 Takt nach links und dann 1 Takt nach rechts zu schwenken, wählen Sie Option **1 b** - 1 Takt. Um jede Viertelnote eine Verzögerungswiederholung zu erhalten, wählen Sie **4**

# **Effekte - Reverb**

#### **Reverb**

Der Reverb-Effekt ist eine elektronische Simulation eines Zimmers oder Gebäudes, das akustisch reflektierend ist.

Wenn ein Sound in einem Zimmer oder großen Gebäude erzeugt wird, gibt es Soundreflektionen aus allen Richtungen. Wenn ein Reverb-Effekt hinzugefügt wird, werden diese Reflektionen des Sounds hinzugefügt.

# **Einem Sound einen Reverb-Effekt hinzufügen**

Der Funktionsschalter muss auf SHIFT gestellt sein. Drücken Sie KEY 2 und die Anzeige zeigt **r L.** Drehen Sie den Regler PORTA/DATA im Uhrzeigersinn. Sie hören nun einen Reverb-Effekt. Die Reverb-Menütabelle listet die Parameter auf, die für den Reverbprozessor editiert werden können.

# **Reverbtyp**

Verschiedene Zimmer und Hallen haben eine verschiedene Akustik und damit verschiedene Reverb-Charakteristika. Der Reverbprozessor verfügt über vier verschiedene Reverbtypen. Diese reichen von einem kleinen Zimmer bis zu einer großen Halle.

# **Ändern des Reverbtyps**

Der Funktionsschalter muss auf SHIFT gestellt sein. Drücken Sie mehrmals KEY 2, bis die Anzeige **r t** zeigt. Drehen Sie den Regler PORTA/DATA , um mit verschiedenen Verzögerungslängen zu experimentieren.( siehe Tabelle gegenüber für die Anzeigenbeschriftungen).

# **Erweiterte Leistungsmerkmale** *28*

 Key 2 Function Alternating LED Display 1st Press Reverb Level r L 0 - 27. 2nd Reverb Type rt Sr-Lh 3rd Reverb Decay rd 0 - 27. 4th Reverb - Wheel Level ru 0 - 27. 5th Reverb Menu Reverb Type Description S r Small Room S h Small Hall L r Large Room

# **Reverb - Abklingzeit**

Die Zeit, in der das Reverb abgeschwächt wird, nachdem der ursprüngliche Sound abgeklungen ist. Räume, die akustisch sehr reflektierend sind (z.B. Räume mit Metall- oder Glasoberflächen) haben meistens lange Abklingzeiten, und Räume, die nicht akustisch reflektierend sind, haben kurze Abklingzeiten.

L h Large Hall

# **Reverb - Schiebstufe**

Stellt ein, wie stark die Bewegung des Modulationsschiebereglers eines Midi-Keyboards ist, um den Reverb-Effekt zu aktivieren.

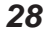

# **Chorus**

Dieser Effekt wurde ursprünglich entwickelt, um den Sound vieler zusammen singender Menschen (daher der Name Chorus) im Gegensatz zu einer einzigen Stimme zu simulieren. Vergleichen Sie z.B. den Sound einer 12-saitigen Gitarre mit dem einer 6-saitigen Gitarre.

Chorus ist ein Effekt, der durch das Mischen einer ständig verzögerten Version des Audiosignals mit dem Original erzeugt wird. Die Zeitspanne der verzögerten Version ist sehr klein und wird von der eigenen internen LFO des Chorus gesteuert. Das Ergebnis ist der charakteristische rotierende Choruseffekt.

#### **Einem Sound einen Choruseffekt hinzufügen**

Der Funktionsschalter muss auf SHIFT gestellt sein. Drücken Sie KEY 3 und die Anzeige zeigt **c L** mit einem wechselnden

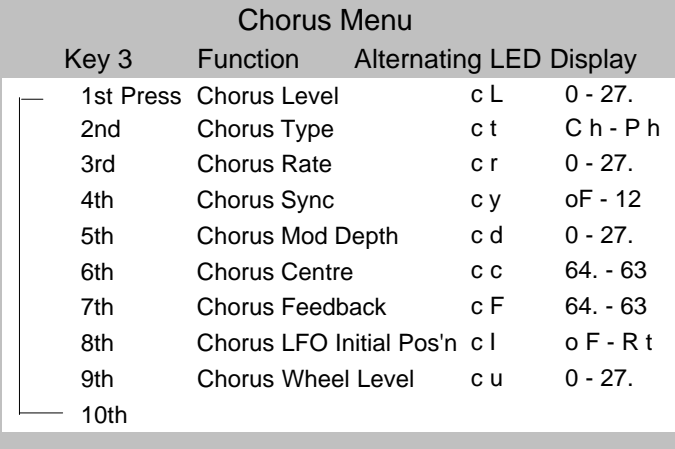

Wert. Drehen Sie den Regler PORTA/DATA im Uhrzeigersinn. Sie hören nun einen Choruseffekt. Die Chorus-Menütabelle listet die Parameter auf, die für den Chorusprozessor editiert werden können.

# **Chorustypen**

# **Chorus**

Chorus bietet einen Stereoeffekt mit einer ruhigen Rotation, die den Sound voller macht und einen Stereoeffekt erzeugt. Chorus speichert die Definition des erzielten Sounds und ermöglicht somit Sounds für Bässe, Orgeln und Perkussion.

# **Phaser**

Obwohl er als Chorustyp bezeichnet wird, ist der Phasereffekt völlig verschieden. Ein Teil des Audiosignals wird abgetrennt und in bestimmten Frequenzen phasenverschoben. Dann wird es wieder mit dem ursprünglichen Signal gemischt, um den charakteristischen rauschenden Effekt zu erzeugen.

#### **Ändern des Chorustyps**

Der Funktionsschalter muss auf SHIFT gestellt sein. Drücken Sie mehrmals KEY 3, bis die Anzeige **c t** zeigt, im Wechsel mit **C h** - Chorus oder **P h** - Phaser. Drehen Sie den Regler PORTA/DATA, um zwischen Chorus und Phaser umzuschalten.

# **Chorusgeschwindigkeit**

Steuert, wie schnell der interne LFO schwingt. Eine ziemlich langsame Geschwindigkeit ist empfehlenswert. Höhere Geschwindigkeiten verursachen einen vibratoähnlichen Effekt.

# **Chorus Sync**

Ähnlich wie bei Delay Sync kann der interne LFO des Chorus mit einem internen oder externen MIDI-Clock Tempo - Siehe Seite 26 - Einstellung der Synchronisation mit einer MIDI-Clock.

# **Chorus Mod Depth**

Der Chorus hat seinen eigenen LFO, der ständig die Verzögerungszeit ändert. MOD DEPTH stellt ein, wieviel der festgelegten Verzögerungszeit moduliert wird. Eine große Modulation erzeugt einen merklicheren Effekt. Eine gemäßigte Modulation ist empfehlenswert.

# **Chorus Centre**

Der Stereochorus kann als zwei ständig variierende Verzögerungen betrachtet werden. Die

Verzögerungsvariationen werden von der LFO gesteuert. Der LFO bewegt die zwei Verzögerungsstufen ständig von Minimum zu Maximum. Wenn eine Verzögerung auf Maximum ist, ist die andere auf Minimum (deshalb der Stereoeffekt). Der Regler CHORUS CENTRE bewegt den mittleren Punkt zwischen den minimalen und maximalen Werten. Experimentieren Sie mit diesem Regler, um den gewünschten Effekt zu finden.

# **Chorus Rückkopplung**

Die Rückkopplung steuert, wieviel des verzögerten Signals wieder in den Eingang des Chorusgenerators eingespeist wird. Beim Choruseffekt sollten niedrige Rückkopplungseinstellungen verwendet werden. Der Phasereffekt erfordert höhere Rückkopplungseinstellungen.

# **Chorus LFO Ausgangsstellung**

Der Chorus LFO kann mit einer MIDI-Clock (Tempo) synchronisiert werden und auf seine Ausgangsstellung gesetzt werden,

# **Erweiterte Leistungsmerkmale** *30*

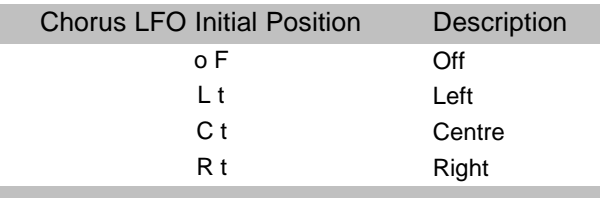

nachdem ein spezifisches MIDI-Ereignis wird empfangen (siehe Seite 51 - Optionen Globales Menü). Die Ausgangsstellungen finden Sie in der oben gezeigten Tabelle. Wenn die Ausgangsstellung des Chorus Sync z.B. auf **R t** eingestellt ist, bewegt sich der Choruseffekt nach einem MIDI-Ereignis von rechts nach links.

# **Chorus Schiebstufe**

Stellt ein, wieviel Bewegung des Modulationsschiebereglers eines MIDI-Keyboards nötig ist, um den Choruseffekt zu aktivieren.

# **Verzerrung**

Verzerrung ist ein Effekt, der oft von Gitarristen verwendet wird, und der nun zunehmend bei der Produktion moderner Dance Music verwendet wird. Der Effekt gibt dem Sound einen hartkantigen, verzerrten und irgendwie schmutzigen Klang.

# **Einem Sound einen Verzerrungseffekt hinzufügen**

Der Funktionsschalter muss auf SHIFT gestellt sein. Drücken Sie mehrmals KEY 4, bis die Anzeige **d d** (Verzerrung aktivieren) und einen wechselnden Wert zeigt. Drehen Sie den Regler PORTA/DATA im Uhrzeigersinn. Der Sound wird verzerrt in Bezug auf die Einstellung des Reglers PORTA/DATA.

Die Menütabelle Verzerrung und Schwenkung listet die Parameter auf, die für den Verzerrungs- und Schwenkungsprozessor editiert werden können.

#### **Verzerrungskompensation**

Wenn ein Sound verzerrt wird, gewinnt er meistens an Lautstärke. Verwenden Sie den Kompensationsregler, um den Sound zu unterdrücken oder zu komprimieren, so dass er wieder mit anderen Sounds übereinstimmt.

#### **Verzerrung - Schiebstufe**

Stellt ein, wieviel Bewegung des Modulationsschiebereglers eines Midi-Keyboards nötig ist, um den Verzerrungseffekt zu aktivieren.

# **Schwenkung**

Der Schwenkungsregler in der A-Station hat dieselbe Funktion wie der Schwenkungsregler auf einem Mischpult. Er kann dazu verwendet werden, Sounds irgendwo von links nach rechts im Stereofeld zu positionieren.

# **Änderung der Schwenkungsposition eines Sounds**

Der Funktionsschalter muss auf SHIFT gestellt sein. Drücken Sie mehrmals KEY 4, bis die Anzeige **P P** und einen wechselnden Wert zeigt. Drehen Sie den Regler PORTA/DATA im oder gegen den Uhrzeigersinn, um den Sound über das Stereofeld zu bewegen.

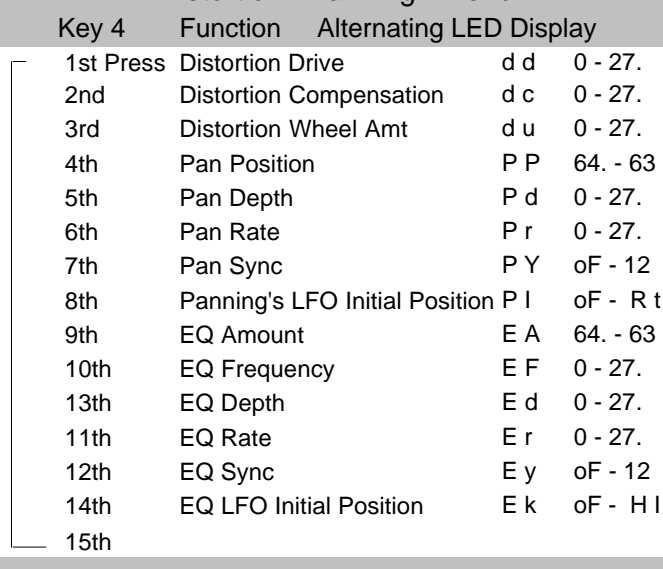

Distortion.. Panning.. Menu

# **Schwenkungstiefe**

Ein weiteres Drücken von Taste 4 wählt die Schwenkungstiefe aus. Dieser Parameter legt fest, wieviel des Schwenkungseffekts gehört werden kann.

# **Schwenkungsrate**

Wenn die Schwenkungstiefe auf einen Wert ungleich Null eingestellt ist, bewegt sich der Sound von links nach rechts bei einer Geschwindigkeit, die von der Schwenkungsrate festgelegt wird.

# **Pan Sync**

Wenn der Schwenkungseffekt mit dem Tempo eines Musikstücks synchronisiert wird, entsteht ein angenehmer Audioeffekt. Die Tabelle auf Seite 27 beschreibt die musikalischen Zeitspannen, die zur Verfügung stehen.

Bei der Einstellung **o F** hat der Schwenkungseffekt die Rate, die vom Geschwindigkeitsparameter festgelegt wird. Bei einer anderen Einstellung geschieht die Schwenkung rechtzeitig mit der ausgewählten musikalischen Zeitspanne. Dies funktioniert ähnlich wie bei Delay Sync - siehe Seite 26 für Informationen über diese Einstellung.

# **Ausgangsstellung des Schwenkungs-LFO**

Der Schwenkungs-LFO kann mit einer MIDI-Clock (tempo) synchronisiert werden und auf seine Ausgangsstellung zurückgesetzt werden, wenn ein spezifisches MIDI-Ereignis empfangen wird (Siehe Seite 51 Globale Menüoptionen).

Die Ausgangsstellungen finden Sie in der unten gezeigten Tabelle. Wenn die Ausgangsstellung Schwenkungs Sync z.B. auf **R t** eingestellt ist (rechts), beginnt der Sound nach einem

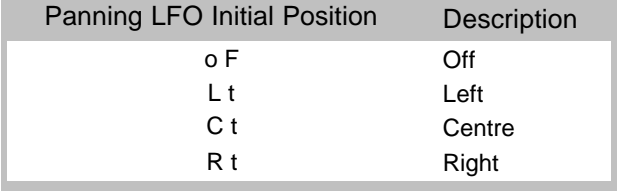

MIDI-Ereignis im rechten Ausgangsaudiokanal und bewegt sich dann nach links.

# **Erweiterte Leistungsmerkmale** *32*

**EQ-Filter**

Der EQ-Filter des Endausgangs kann niedrige oder hohe Frequenzen verstärken, sowie automatisches Rauschen und Filterung des EQ erzeugen. Er kann mit dem Tempo synchronisiert und mit musikalischen Zeitspannen von 32stel Triolen bis zu mehreren Takten gekoppelt werden.

# **EQ-Einstellung**

Der Regler für die EQ-Einstellung kann den Sound verstärken oder an einer ausgewählten Frequenz abschneiden. Positive Einstellungen verstärken die Lautstärke von Frequenzen oberhalb des FREQUENCY (.) POINT (siehe nächste Seite) und schneiden die Lautstärke von Frequenzen ab, die darüber liegen.

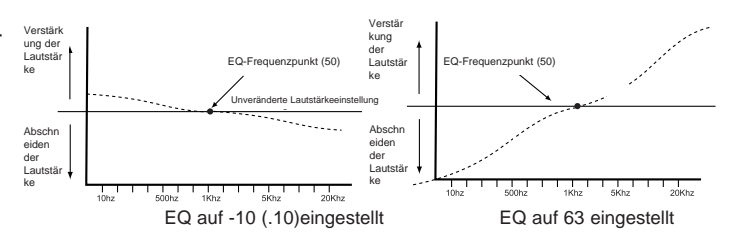

Negative Einstellungen bewirken das Gegenteil. Um die EQ-Einstellung zu ändern, muss der Funktionsschalter auf SHIFT gestellt sein. Drücken Sie mehrmals KEY 4, bis die Anzeige **E A** und einen wechselnden Wert zeigt. Stellen Sie den Regler PORTA/DATA auf die gewünschte Verstärkung/Abschneidung ein.

**HINWEIS**: Die Einstellungen des Reglers EQ FREQUENCY legen fest, in welchem Spektrum die Verstärkung/Abschneidung auftritt. Bedienen Sie diesen Regler zusammen mit der EQ-Frequenz.

Der EQ Frequenzeinstellpunkt legt fest, wo die Verstärkung **EQ-Frequenz EQ-Rate**oder Abschneidung im Soundspektrum auftritt. Er kann beliebig bewegt werden, von sehr niedrigen Frequenzen (0 = weniger als 10 Hz) bis zu sehr hohen Frequenzen (99=über 20.000 Hz).

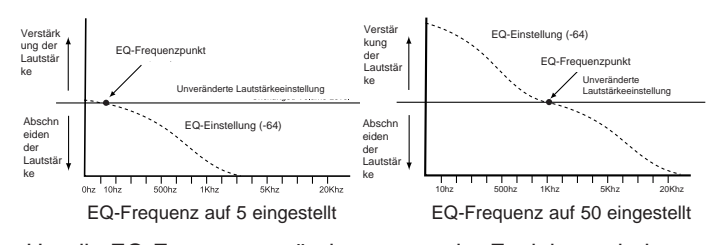

Um die EQ-Frequenz zu ändern, muss der Funktionsschalter auf SHIFT gestellt sein. Drücken Sie mehrmals KEY 4, bis die Anzeige **E F** und einen wechselnden Wert zeigt. Stellen Sie den Regler PORTA/DATA auf die gewünschte EQ-Frequenz ein.

# **EQ-Depth**

Die wirkliche Leistungsfähigkeit des EQ-Filters liegt in der Fähigkeit, den EQ-Frequenzeinstellpunkt automatisch mit dem zugewiesenen LFO zu bewegen. Dieser Regler bestimmt, wie intensiv die Bewegungen vom LFO sind. Jede Einstellung der Tiefe ergibt Änderungen im EQ zu der Rate, die von dem Regler EQ-Rate festgelegt wird. Um die Tiefe zu ändern, muss der Funktionsschalter auf SHIFT gestellt sein. Drücken Sie mehrmals KEY 4, bis die Anzeige **E d** und einen wechselnden Wert zeigt. Stellen Sie den Regler PORTA/DATA auf die gewünschte EQ-Tiefe ein. Bestimmt die Rate (Geschwindigkeit) des zugewiesenen LFO. Dieser LFO kann die EQ Frequenz modulieren (siehe EQ Tiefe). Um die Tiefe zu ändern, muss der

EQ-Rate<br>Funktionsschalter auf SHIFT gestellt sein. Drücken Sie mehrmals KEY 4, bis die Anzeige **E r** und einen wechselnden Wert zeigt. Drehen Sie den Regler PORTA/DATA im Uhrzeigersinn, um die Rate zu erhöhen; drehen Sie gegen den Uhrzeigersinn, um die Rate zu verringern.

# **EQ Sync**

Die Rate (Geschwindigkeit) des LFO kann mit dem Tempo des Musikstücks gekoppelt werden, um automatische EQ-Filtereffekte zu ermöglichen. Die Tabelle auf Seite 27 beschreibt die musikalischen Zeitspannen, die zur Verfügung stehen. Bei der Einstellung **o F** hat die LFO-Geschwindigkeit die Rate, die von der EQ RATE festgelegt wird (siehe oben). Bei einer anderen Einstellung tritt die LFO-Geschwindigkeit rechtzeitig mit der ausgewählten musikalischen Zeitspanne inkraft. Dies funktioniert ähnlich wie bei Delay Sync - siehe Seite 26 für Informationen über diese Einstellung.

#### **EQ-Ausgangsstellung**

Die zugewiesene Dreieckswelle des LFO kann mit der MIDI Clock (Tempo) synchronisiert werden und zur Modulation der EQ-Tiefe verwendet werden, und sie kann auf ihre Ausgangstellung zurückgesetzt werden, nachdem ein spezifisches MIDI-Ereignis empfangen wurde, z. B.

Programmänderung von Start Song (siehe Seite 51- Globale Menüoptionen). Um die EQ- Ausgangsstellung zu ändern, muss der Funktionsschalter auf SHIFT gestellt sein. Drücken Sie mehrmals KEY 4, bis die Anzeige **E A** und einen wechselnden Wert anzeigt. Die Ausgangsstellungen finden Sie in der Tabelle auf der folgenden Seite. Wenn z. B. die gewünschte Position

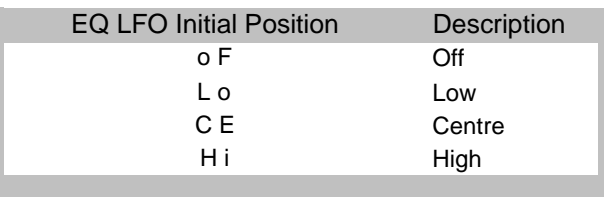

nach oben starten soll, stellen Sie **L o** (Low) ein. Nach einem MIDI-Ereignis bewegt sich die LFO-Welle von dieser niedrigenPosition nach oben. Stellen Sie **C E** ein, und sie steigt vom Mittelpunkt der Wellenform an..

#### **Verwendung des EQ-Filtereffekts**

Dieser leistungsfähige Effekt wird unter anderem dazu verwendet, den Filter rechtzeitig mit dem Musikstück zu öffnen und zu schließen. Am einfachsten ist es, wenn Sie diesen Effekt einstellen und einen Sound spielen. Wählen Sie einen Sound - für dieses Beispiel ist ein heller Leadsound oder ein Streichersound ideal.

Für diesen Effekt muss der Filter so eingestellt sein, dass er einen Tiefpaßfilter nachahmt, der sich öffnet und schließt (er 'gleitet' auf und ab im Frequenzspektrum).

Wählen Sie die Option EQ FREQUENCY (Seite 33) und stellen Sie sie auf **5**. Wählen Sie die Option EQ AMOUNT und stellen Sie sie auf **63**. Spielen Sie ein paar Töne und hören Sie sich den Sound an. Es sollte ein sehr gedämpfter bassiger Sound sein. Der Sound klingt so, weil der EQ-Filter die meisten Frequenzen über dem Einstellpunkt abschneidet und die Frequenzen darunter verstärkt. Wählen Sie nochmals die

**Erweiterte Leistungsmerkmale**

Option EQ FREQUENCY und stellen Sie beim Spielen des Keyboards den Wert ein. Sie bemerken, wie der Sound bei einem erhöhten Wert heller und bei einem verringerten Wert weicher wird. Stellen Sie EQ-FREQ zurück zu **5**. Wählen Sie die Option EQ DEPTH (Seite 33) und stellen Sie sie auf **30**. Wählen Sie die Option EQ-RATE und stellen Sie eine mittlere Geschwindigkeit ein. Beim Spielen bemerken Sie, wie der Sound rechtzeitig mit der Geschwindigkeit des LFO heller und weicher wird. (Wenn es keinen Effekt gibt, wählen Sie die Option EQ-SYNC und stellen Sie sie auf **o F**). Der letzte Schritt ist, dies mit dem Musikstück zu synchronisieren. Wenn ein Sequenzer angeschlossen ist und MIDI-Clock Informationen gesendet werden (siehe Seite 26), stellen Sie EQ-SYNC auf die gewünschte musikalische Zeitspanne - Siehe Seite 27 mit der Liste der verfügbaren Zeitspannen.

#### **Vocoder**

*34*

Vocodersounds wurden in letzter Zeit wieder populär und werden oft bei moderner Pop- und Tanzmusik verwendet. Um einen Vocodersound zu hören, rufen Sie einen der werkseitig eingestellten Sounds auf (Bank 2 259,269 and 279) und experimentieren Sie damit, indem Sie das Menü Vocoder auswählen (Drücken Sie KEY 5 im Modus SHIFT) und an den Einstellungen herumdrehen. Alle werkseitigen Einstellungen benötigen einen externen Audioeingang wie ein Mikrofon, das an die externe Audioeingangsbuchse auf der Rückseite (Siehe Seiten 52,53 und 56 für die Einstellungen) angeschlossen ist. Um den Sound anzuhören, spielen Sie gleichzeitig auf einem angeschlossenen MIDI- Keyboard und sprechen Sie in das Mikrofon (Wenn ein anderer Eingangswert wie ein CD-Spieler benutzt wird, muss es in Betrieb sein.). Das Ergebnis ist ein roboterähnlicher Sound.

das an den internen Input angeschlossen ist. Dann legt der Vocoder eine Reproduktion des Energie-Patterns der Stimme über den aktuell ausgewählten Sound. Das Stimmensignal, auch *Modulator* genannt, wird in eine Bank mit Bankpaßfiltern eingespeist. Jeder dieser 12 Filter in der A-Station deckt ein eingestelltes Band im Audiospektrum von niederen zu hohen Frequenzen ab. Ein Programm (z. B. ein Streichersound) , wird als *Carrier* bezeichnet. Es wird zu einem anderen kompletten Satz von 12 Filtern geleitet, die dieselben

Frequenzbandeinstellungen haben, wie die für die Stimme verwendete Filterbank. Jeder der Ausgänge von den 12 Bandpaßfiltern in der Modulatorbank steuert die Lautstärke jedes Filters in der Carrierbank. Man kann sich nun vorstellen, dass eine Niederfrequenz (durch die Modulatorfilterbank von der Stimme extrahiert), die von der Carrierbank empfangen wird, die Niederfrequenz des ausgewählten Sounds passiert. Die anderen Frequenzen der Stimme werden genauso verarbeitet. Dieser Prozess erzeugt einen 'gesprochenen' oder 'Vocoder'-Effekt.

#### **Einem Sound einen Vocodereffekt hinzufügen**

Der Funktionsschalter muss auf SHIFT gestellt sein. Drücken Sie mehrmals KEY 5, bis die Anzeige **u d** (Vocoder Balance) und einen wechselnden Wert zeigt. Spielen Sie eine Note oder einen Akkord auf dem angeschlossenen MIDI-Keyboard (dem Carrier), wenn ein Mikrofon oder eine andere Soundquelle an die Eingangsbuchse (dem Modulator) angeschlossen ist. Bei einer Einstellung von 64, ist eine Mischung von Modulator und Carrier zu hören - der Vocodereffekt. Bei einer Einstellung von 0, ist nur der Carrier zu hören, bei einer Einstellung von 127

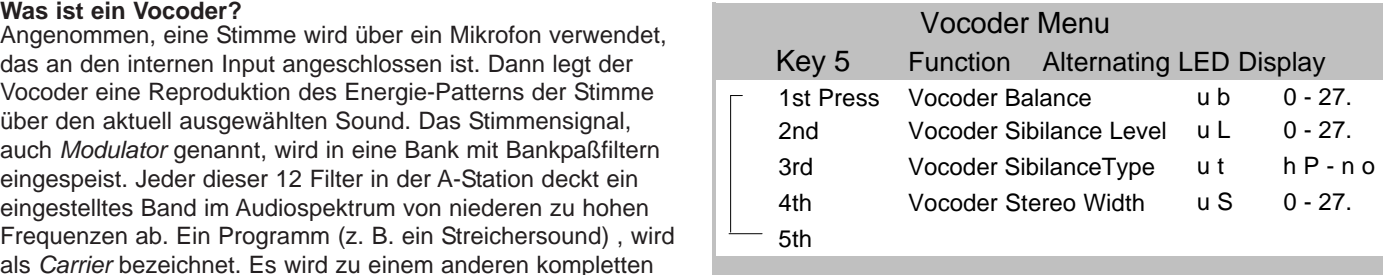

nur der Modulator.

#### **Zischlaute**

Legt die Einstellung der Zischlaute in einem Vocodersignal fest. Dies sind normalerweise Sprachsounds vom Typ 'S'. Das Hinzufügen von Zischlauten gibt dem Vocoder einen schärferen Sound.

#### **Zischlauttypen**

Legt fest, ob der Vocoder reale Zischlaute verwendet, die vom Modulator gefiltert wurden oder Zischlaute, die künstlich mit der Verwendung von Rauschen erzeugt wurden. Bei der Einstellung **h P** wird ein Hochpaßfilter verwendet, um die Zischlaute vom Modulator zu extrahieren (HINWEIS: damit kann das Modulatorsignal teilweise gehört werden). Bei der Einstellung **n o** wird Rauschen verwendet, um künstliche Zischlaute zu erzeugen.

#### **Stereobreite**

Legt fest, wie breit der Stereoausgang des Vocoders ist. Die 12 Bänder des Vocoders werden einzeln nach links und dann nach rechts geschwenkt. Eine Erhöhung des Werts bewegt die Bänder weiter weg von der Mittelstellung.

*35*

# **Arpeggiator**

# **Arpeggiator**

Der Arpeggiator gliedert Akkorde in einzelne Töne auf, und spielt sie einzeln. Z.B. werden bei einem Dreiklangakkord in C die Töne C, E und G einzeln nacheinander gespielt. Wie die Sequenz gespielt wird, bestimmen die Parameter, die im Arpeggiatormenü eingestellt werden können.

# **Einem Sound ein Arpeggio hinzufügen**

Der Funktionsschalter muss auf SHIFT gestellt sein. Drücken Sie KEY 6 und die Anzeige zeigt **A c** (Arpeggiatorbedingung) und einen wechselnden Wert. Drehen Sie den Regler PORTA/DATA im Uhrzeigersinn, bis die Anzeige **o n** zeigt (Keine Sperre oder Keysync). Spielen Sie eine Note oder einen Akkord auf einem MIDI-Controller-Keyboard und halten Sie die Tasten gedrückt. Der Sound wiederholt sich nun in einem Pattern, das von anderen Parametern im Arpeggiatormenü festgelegt wird. Ein weiteres Drehen des Reglers PORTA/DATA im

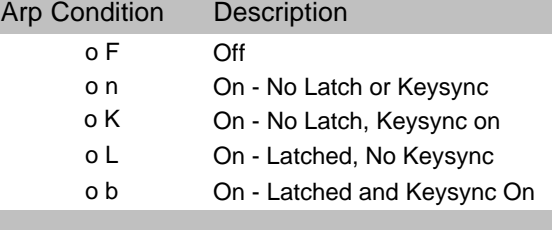

Uhrzeigersinn stellt verschiedene Arpeggiatormodi ein, wie es in der oben gezeigten Tabelle beschrieben wird. Eine vollständige Einstellung gegen den Uhrzeigersinn schaltet den Arpeggiator aus. - Die Anzeige zeigt **o F**

# **Erweiterte Leistungsmerkmale** *36*

# **Keine Sperre oder Keysync - o n**

Der Arpeggiator stoppt, sobald die auf einem Keyboard gespielten Tasten losgelassen werden. Das Spielen neuer Noten resynchronisiert nicht das Pattern. Experimentieren Sie mit dem Ändern der Modi, wenn Sie auf dem Keyboard spielen.

# **KEINE Sperre, Keysync AN - o K**

Der Arpeggiator verhält sich wie oben, neu gespielte Noten resynchronisieren jedoch das Pattern. Dieser Modus ist nützlich für bestimmte Musikstile.

# **Gesperrt, Kein Keysync - o L**

Dies ist ähnlich wie die Option **o n** wobei die Töne jedoch noch nachklingen, wenn die Tasten auf dem Keyboard losgelassen werden. Um die Sequenz zu stoppen, muss das Programm geändert oder die Arp-Bedingung auf die Option **o F** zurückgestellt werden.

# **Gesperrt und Keysync AN - o b**

Die abschließende Option ist ähnlich wie **o K**,außer dass die Töne noch nachklingen, wenn die Tasten auf dem Keyboard losgelassen werden. Wiederholtes Drücken von KEY 6 führt durch das Arpeggiatormenü (siehe Tabelle).

# **Arpeggiator - Rate**

Stellt die Geschwindigkeit ein, bei der der Arpeggiator seine Pattern durchläuft. Bei einer vollen Einstellung gegen den Uhrzeigersinn durchläuft der Arpeggiator eine Sequenz mit 64 Beats pro Minute (Die Anzeige zeigt **64**). Eine Bewegung im Uhrzeigersinn erhöht die Geschwindigkeit.. Der max. Geschwindigkeitsbereich ist 191 b.p.m. und wird durch **91** angezeigt.

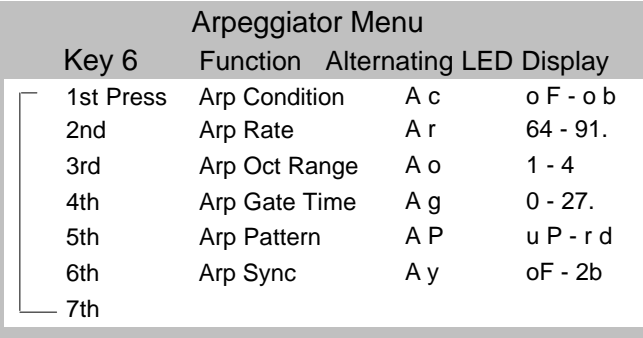

# **Arpeggiator - Bereich**

Stellt ein, wieviel Oktaven der Arpeggiator durchläuft. Der Durchlaufbereich kann von 1 bis 4 Oktaven gewählt werden.

#### **Arpeggiator - Gate Time**

Stellt die Gate Time oder die Dauer der Noten ein, die vom Arpeggiator gespielt werden. Kleine Werte bei der Gate Time erzeugen einen Stakkato-Effekt. Große Werte erzeugen einen Legato-Effekt. Bei einer Drehung gegen den Uhrzeigersinn ist die Gate Time sehr kurz, bei einer Drehung im Uhrzeigersinn ist die Gate Time lang.

#### **Arpeggiator - Pattern**

Bestimmt den Typ des Pattern, das vom Arpeggiator verwendet wird. Es gibt sechs Pattern von Up bis Random. Mit dem Regler PORTA/DATA kann das gewünschte Pattern ausgewählt werden.

**u P - UP** Das Arpeggio beginnt bei der tiefsten gespielten Note

und durchläuft die Noten, bis die höchste Note erreicht wird. Dann beginnt es wieder unten und wiederholt die Sequenz.

**d n - DOWN** Das Arpeggio beginnt bei der höchsten gespielten Note und durchläuft die Noten, bis die tiefste Note erreicht wird. Dann beginnt es wieder oben und wiederholt die Sequenz.

**U d - UP/DOWN** Das Arpeggio beginnt bei der tiefsten gespielten Note und durchläuft die Noten, bis die höchste Note erreicht wird. Dann läuft es wieder nach unten. Dies ist nützlich, wenn drei Noten in Musikstücken mit einer 3/4-Taktvorzeichnung gespielt werden.

**u d - UP/DOWN2** Das Arpeggio beginnt bei der tiefsten gespielten Note, spielt sie zweimal, und durchläuft die Noten, bis die höchste Note erreicht wird. Dann spielt es nochmals die höchste Note und läuft wieder nach unten.

**L p - LAST NOTE PLAYED** Das Arpeggio spielt die letzte Note, die in einer Sequenz gespielt wurde. Am Ende der gespielten Noten wird die Sequenz wiederholt.

**r d - RANDOM** Gespielte Noten werden nach dem Zufallsprinzip vom Arpeggiator bearbeitet.

**HINWEIS**: Es ist möglich, die Arpeggiatorsperre Ein/Aus von einem externen Computer/Sequenzer zu steuern. Übertragen Sie die Midi-Steuerungsnummer 64 mit einem Wert von 127, um die Arpeggiatorsperre auf **Ein** zu stellen und übertragen Sie die Steuerungsnummer 64 mit einem Wert von 0, um die Arpeggiatorsperre auf **Aus** zu stellen.

# **Oszillatoren**

# **Oszillatoren**

Im Menü Oszillatoren gibt es noch viele andere Parameter, um die Regler der Frontplatte in der Oszillator-Sektion zu ergänzen - KEY 7.

# **Einstellung der Oszillatoren, um im Gleichklang (unisono) zu spielen**

Der Modus Unison ermöglicht die Verwendung mehrerer Voices für jede gespielte Note. Dieser Effekt ist nützlich, wenn ein sehr dichter Sound benötigt wird. Die A-Station ermöglicht, dass bis zu acht Voices im Sound aufeinander gelegt werden, wenn nur eine einzige Note gespielt wird. Um diesen Effekt zu hören, muss der Funktionsschalter auf SHIFT gestellt sein. Drücken Sie KEY 7 und die Anzeige zeigt **u n** (Unison Nummer) und einen wechselnden Wert. Drehen Sie den Regler PORTA/DATA im Uhrzeigersinn, bis die Anzeige **2** zeigt. Spielen Sie eine Note und hören Sie sich den Sound an. Der Sound wird dichter. Wenn die Anzahl der Noten auf maximal 8 erhöht wird, ergibt sich eine sehr dichte Soundgestalt. HINWEIS: Wenn Voices verwendet werden, reduziert sich die Polyphonie; z. B. die Verwendung von 8 Voices im Modus Unison ergibt nur eine polyphone Note!

# **Unison - Verstimmungsgrad**

Der Unison-Verstimmungsgrad wird in Verbindung mit dem oben beschriebenen Modus Unison verwendet. Wenn mehr als eine Voice pro Note verwendet wird, stellt der Unison-Verstimmungsgrad ein, wie stark jede Voice in bezug auf die anderen Voices verstimmt wird. Stellen Sie den

Verstimmungsgrad ein, bis der gewünschte Effekt gehört wird. **VCO Drift**

Steuert die Einstellung des Drifts für die Oszillatoren. Wenn ein

# **Erweiterte Leistungsmerkmale**

 Key 7 Function Alternating LED Display 1st Press Unison un o F - 8 2nd Unison Detune u d 0 - 27. 3rd VCO Drift dr 0 - 27. 4th Osc 1, 2, 3 Preglide P g 12. - 12 5th Oscillator Start Phase o P o F - 14 6th Osc 2 - 3 FM Manual Level F L 0 - 27. 7th Osc 2 - 3 FM Env Amt F E 64. - 63 8th FM Env Attack FA 0 - 27. 9th FM Env Decay Fd 0 - 27.  $10th$ Oscillator Menu

dezenter Wert von z.B. 10 eingestellt wird, resultiert dies in einer geringfügigen Verstimmung jedes Oszillators. Klassische Analogsynthesizer waren dafür bekannt, dass sie sich allmählich verstimmten, wenn die Schaltkreise überhitzt wurden. Dies gab ihnen ihren eigenen, einzigartigen Charakter.

# **Oszillator Preglide**

Ein Preglide (Vorgleiten) wird bei der Tonhöhe eines Oszillators eingesetzt und beginnt bei einer Tonhöhe, die von der Preglide-Einstellung in Halbtönen festgelegt wird. Das Hochgleiten von einer Tonhöhe tritt auf, wenn die Anzeige eine Einstellung zwischen **.12 - 1** zeigt (Minus 12 bis minus 1 Halbton). Das Herunteragleiten von einer Tonhöhe tritt auf, wenn die Anzeige 1 - 12 zeigt. (Plus 1 bis plus 12 Halbtöne) Die Zeit die benötigt wird, um das Gleiten zu beenden, wird von dem Regler

*38*

Portamentozeit auf der Frontplatte gesteuert. Der Preglide wird bei jeder empfangenen Note ausgelöst.

# **Startphase Oszillator**

Bei der Synthese perkussiver oder gezupfter Soundarten, bei denen viele detaillierte Wellenforminformation zu Beginn des Sounds auftreten, ist es oft nützlich, wenn bei jedem Tastendruck die Oszillatorwelle an *genau* derselben Stelle beginnt.

Die Option Startphase ermöglicht es, den exakten Startpunkt der Oszillatorwelle zu bestimmen. Bei Null beginn die Welle bei Null Grad. Jeder Schritt auf der Anzeige verändert den Startpunkt der Welle um schätzungsweise 24 Grad.. Die Welle beginnt bei einer willkürlichen Phase, wenn die folgende Einstellung vorliegt:**o F** (off).

# **FM-Synthese**.

Die nächsten vier Menüoptionen ermöglichen, es Töne auf der der Basis der FM-Synthese (Frequency Modulation) zu erzeugen. Bevor die Bedienung dieser Regler erläutert wird, folgt zunächst eine kurze Erklärung der FM-Synthese.

In diesem Handbuch wurden zuvor die Grundlagen der subtraktiven Synthese eingeführt. Begriffe wie Harmoniken, Timbre, Wellenformen und Oszillatoren wurden erläutert. FM Synthese ist die Technik, bei der *eine Wellenform verwendet wird, um die Frequenz zu modulieren ( - FM- ) und eine andere, um daraus resultierend eine harmonisch komplexere Wellenform zu erzeugen.*

Das folgenden Diagramm illustriert folgendes: je höher die Modulation zwischen der modulierenden Welle und der Carrier-Welle, desto stärker ändert sich die Wellenform. In dieser

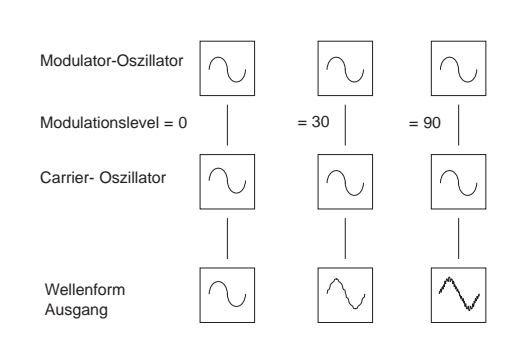

Abbildung erzeugen die Oszillatoren Sinus-Wellen.. Es ist der *Wechsel* von Harmoniken innerhalb eines Zeitraumes, den einen Ton für unsere Ohren interessant macht. Bei der FM-

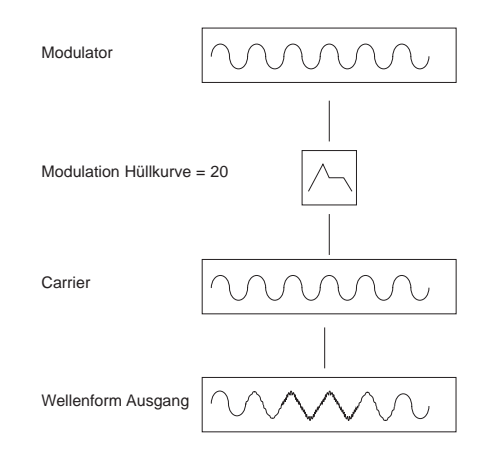

*39*

# **Oszillatoren - FM-Synthese**

Synthese wird ein Hüllkurvengenerator zwischen dem Modulator und den Carrier-Wellenformen geschaltet, damit gesteuert werden kann, in welchem Masse Frequenzmodulation ein einer bestimmten Zeitspanne stattfindet. Beim Hinzufügen dieser Hüllkurve wird der Basis-FM- Baustein wie auf der Seite 39 dargestellt konstruiert.

Wenn man das Diagramm auf der vorherigen Seite betrachtet, kann festgestellt werden, dass die Ausgangswellenform auf die gleiche Weise wie der Carrier beginnt, und dann komplexer wird (Harmoniken werden hinzugefügt) wenn der Grad der FM-Modulation über die Hüllkurve zunimmt. Beim Ausklingen der Hüllkurve wird sie wieder zu einer einfachen Welle.

*Das Timbre der Wellenform verändert sich mit der Zeit.*. Dies ist das Gegenteil der subtraktiven Synthese, bei der oft ein *Tiefpaßfilter* verwendet wird, um *Harmoniken zu entfernen.*

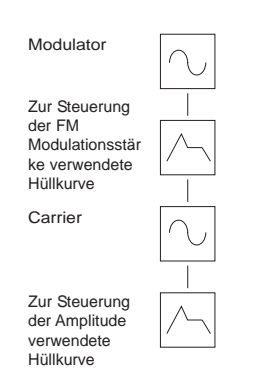

Um einen einfachen Synthesizer zu ergänzen, wird zur Steuerung der Ausgangslautstärke eine weitere Hüllkurve hinzugefügt. Der vollständige FM- Baustein wird hier dargestellt.

#### **FM-Sounds programmieren**

OSC 2 kann über eine zugewiesenene FM Hüllkurve FM OSC3 erzeugen. Das unten gezeigten Diagramm zeigt im Block-

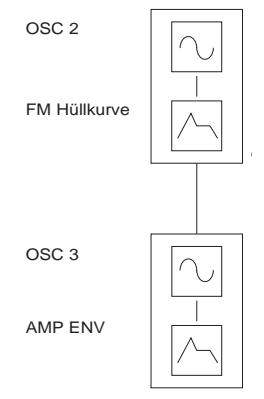

Diagrammformat wie die A-Station FM Sounds erzeugen kann. Der einfachste Weg, wie Sie sich mit FM völlig vertraut machen können, ist einen der werkseitig eingestellten FM Sounds auszuwählen, z. B. Bank 2 - 49 (Sound 249) und ihn zu verändern.

#### **OSC 2 - 3 einstellen - manueller FM Grad**

Der Funktionsschalter muss auf SHIFT gestellt sein. Drücken Sie wiederholt KEY 7 (Menü Oszillator), bis die Anzeige **F L**

(Osc 2-3 Level Manuell) und ein wechselnder Wert erscheint. Während Sie eine Note spielen, stellen Sie den Regler PORTA/DATA ein. Es ist zu beachten, dass eine Zunahme des Modulations- Levels den Sound metallischer klingen lässt.

#### **Die OSC 2 - 3 FM Hüllkurvenstärke einstellen**

Viele Sounds haben zu Beginn des Sounds komplexe harmonische Bewegungen. Die Einführung der Hüllkurvenmodulation einer Hüllkurve mit einer raschen Anschlags- und Ausklingzeit zur Steuerung der FM-Stärke simuliert diesen sich schnelländernden harmonischen Effekt.

Sobald Sie sich im Menü Oszillator befinden (siehe vorherige Seite), führt ein weiterer Tastendruck die Einstellungen der OSC 2 - 3 Hüllkurvenstärke ein Auf der Anzeige erscheint **F E** und ein wechselnder Wert. Stellen Sie diesen Wert mit dem Regler PORTA/DATA ein. Stellen Sie fest, wie der Zischlaut zu Beginn des Sounds verstärkt werden kann. Experimentieren Sie mit der Tonhöhe des Oszillators 2 indem Sie den Schalter Oktave sowie die Regler Halbton und Verstimmung verwenden.

#### **Anschlags- und Abklingzeiten der FM Hüllkurve einstellen**

Wenn man davon ausgeht, das das Menü Oszillator ausgewählt ist, und FM Hüllkurvenstärke das zuletzt ausgewählte Element war, führt ein weiterer Tastendruck die Optionen für die FM Hüllkurvenanschlagzeiten ein. Auf der Anzeige erscheint **F A** und ein wechselnder Wert. Stellen Sie diesen Wert mit dem Regler PORTA/DATA ein.

*41*

Ein weiterer Druck wählt die Optionen für die Ausklingzeit der FM Hüllkurven aus. Auf der Anzeige erscheint **F d** und ein wechselnder Wert. Stellen Sie diesen Wert mit dem Regler PORTA/DATA ein.

# **Pitch- und Modulationsregler**

#### **Pitch- und Modulationsreglerdaten verarbeiten**

Die A-Station verarbeitet Daten des Pitch- und Modulationsreglers über ein Midi-Keyboard Die Reaktion wird durch die Einstellung des Reglermenüs mit KEY 8 eingestellt.

# **Tonhöhe beim Vorwärtsdrehen des Reglers einstellen**

Drücken Sie KEY 8 (stellen Sie sicher, dass der Funktionsschalter sich im Modus SHIFT befindet) und auf der Anzeige erscheint **b 1** im Wechsel mit einem numerischen Wert.**.** Der Wert zeigt die Anzahl der Halbtöne an, die sich die Tonhöhe für Oszillator 1 verändern wird, wenn der Pitchregler bewegt wird.

Stellen Sie den Regler PORTA/DATA ein, bis die gewünschte Anzahl von Halbtönen angezeigt wird. Dies beeinflusst das aktuelle Programm, dem zugehört wird. Anzeigewerte 1-12 haben eine höhere Tonhöhe zufolge, wenn der Regler nach vorn gedreht wird Anzeigewerte -1 - .12 haben eine niedrigere Tonhöhe zufolge.

Nachfolgendes Drücken von KEY 8 führt durch das Reglermenü (siehe Tabelle).

**HINWEIS**: Wenn das aktuelle Programm mehrere

Oszillatoren verwendet, wird empfohlen, dass der Krümmungsgrad für jeden Oszillator gleich eingestellt wird..

Wenn akkordartige Effekte beim Bewegen des Pitchreglers benötigt werden, können Sie verschiedene Krümmungsgrade der Tonhöhe für jeden Oszillator einstellen.

# **Erweiterte Leistungsmerkmale**

**Die absolute Tonhöhe mit dem Modulationsregler verändern**

Während der Performance ist es möglicherweise erwünscht, die Tonhöhe aller Oszillatoren dramatisch mit dem

Modulationsregler zu verändern. Drücken Sie wiederholt KEY 8 (stellen Sie sicher, dass der Funktionsschalter sich im Modus SHIFT befindet) bis auf der Anzeige **P A** im Wechsel mit einem numerischen Wert erscheint**.** Stellen Sie den Regler PORTA/DATA ein. Ein Wert von -1 bis 64. hat die Generierung

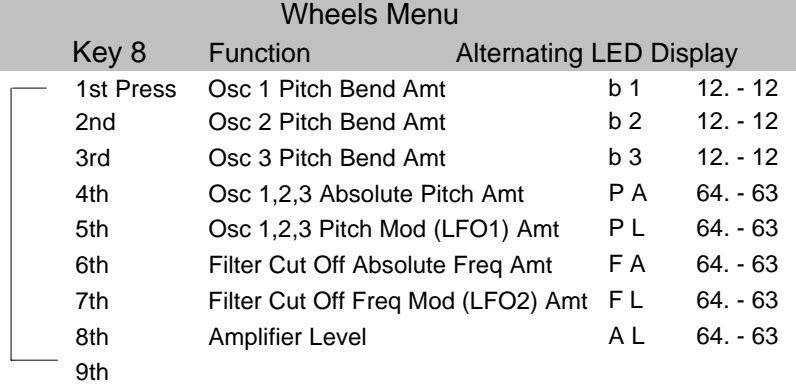

einer niedrigeren Tonhöhe zu Folge, wenn der Mod-Regler nach vorne gedreht wird Ein Wert von 01 bis 63 hat die Generierung einer höheren Tonhöhe zu Folge, wenn der Mod-Regler nach vorne gedreht wird.

*42*

#### **Vibrato mit dem Modulationsregler einstellen**

Während einer Performance ist es oft erwünscht, einen Vibratoeffekt durch Vorwärts- oder Rückwärtsdrehen des Modulationsreglers zu aktivieren.

A Vibratoeffekt wird simuliert, indem etwas Pitch-Modulation den Oszillatoren hinzugefügt wird. Die A-Station ermöglicht die Modulation von LFO 1, um die Tonhöhe der Oszillatoren zu ändernDrücken Sie wiederholt KEY 8 (der Funktionsschalter muss sich im Modus SHIFT befinden) bis die Anzeige **P L** im Wechsel mit einem numerischen Wert zeigt.**.** Stellen Sie den Regler PORTA/DATA ein. Ein positiver Wert (1 - 63) führt eine Tonhöhenänderung zeitgleich mit LFO 1 ein. Wenn LFO 1 auf eine Sägezahnwelle eingestellt ist, steigt die Tonhöhe an, und kehrt danach rasch wieder zur Ausgangstonhöhe zurück.

Ein negativer Wert (-1 - .64) führt dazu, dass die Tonhöhe abfällt und danach rasch wieder zur Ausgangstonhöhe zurückkehrt. Um diesen Vibratoeffekt zu erzielen, stellen Sie die LFO 1- Wellenform auf Dreieckwellen ein.. Da diese Wellenform symmetrisch ist, spielt es keine Rolle, ob positive oder negative Modulation verwendet wird. Stellen Sie die Geschwindigkeit des LFO so ein, bis Sie mit dem Vibrato zufrieden sind.

#### **Filter mit dem Modulationsregler öffnen und schließen**

Die Filterabschaltungsfrequenz kann direkt vom Modulationsregler eines MIDI-Controller-Keyboards aus erhöht (den Filter öffnen) oder verringert (Filter schließen) werden.

Drücken Sie KEY 8 (stellen Sie sicher, dass der Funktionsschalter sich im Modus SHIFT befindet), bis auf der Anzeige **F L** im Wechsel mit einem numerischen Wert erscheint**.** Stellen Sie den Regler PORTA/DATA ein. Ein positiver Wert (1 - 63) öffnet den Filter, wenn der Mod-Regler nach vorne gedreht wird. Ein negativer Wert (1 -64) schließt den Filter, wenn der Mod-Regler nach vorne gedreht wird.

#### **Einen Wah Wah-Effekt mit dem Modulationsregler einstellen**

Wenn eine geringfügige Menge von Dreieck-LFO-Modulation an den Filter gesendet wird, wird der beliebte Wah-Wah-Effekt simuliert.. Drücken Sie wiederholt KEY 8 (stellen Sie sicher, dass der Funktionsschalter sich im Modus Shift befindet), bis auf der Anzeige **F L** im Wechsel mit einem numerischen Wert erscheint**.** Stellen Sie den Regler PORTA/DATA ein. Ein positiver Wert (1 - 63) öffnet der Filter zeitgleich mit LFO 2 oberhalb der Grundabschaltungsfrequenz. Ein negativer Wert (-1 - 64) öffnet der Filter zeitgleich mit LFO 2 unterhalb der Grundabschaltungsfrequenz.

#### **Die Lautstärke mit dern Modulationsregler steuern.**

Indem der Modulationsregler zum Verstärker umgeleitet wird, kann die allgemeine Lautstärke des Sounds gesteuert werden.

Drücken Sie wiederholt KEY 8 (stellen Sie sicher, dass der Funktionsschalter sich im Modus Shift befindet), bis auf der Anzeige **F L** im Wechsel mit einem numerischen Wert erscheint**.** Stellen Sie den Regler PORTA/DATA ein. Ein positiver Wert (1 - 63) erhöht die Laufstärke, wenn der Mod-Regler nach vorne gedreht wird. Ein negativer Wert (1 -64) verringert den Wert, wenn der Mod-Regler nach vorne gedreht wird.

*43*

# **Aftertouch und Breath Control**

# **Verarbeitung von Aftertouch- und Breath Control-Daten**

Die A-Station verarbeitet Aftertouch-Daten von einem Midi-Keyboard aus und Breath Control von einer Steuereinheit zur Atemkontrolle (Breath Controller) aus. Die Reaktion auf diese Information kann über das Menü Aftertouch, Breath - KEY 9 eingestellt werden.

# **Die absolute Tonhöhe mit Aftertouch oder Breath Control ändern**

Drücken Sie KEY 9 (stellen Sie sicher, dass der Funktionsschalter sich im Modus SHIFT befindet) - auf der Anzeige erscheint **A P** ( Aftertouch-Justierung) oder bei weiteren 5 Tastendrucken **b P** (Breath Control-Justierung) abwechselnd mit einem numerischen Wert**.** Stellen Sie den Regler PORTA/DATA ein. Ein Wert von -1 bis 64 hat die Generierung

einer höheren Tonhöhe zu Folge, wenn Aftertouch oder Breath Control empfangen wird. Ein Wert von -1 bis 64 hat die Generierung einer niedrigeren Tonhöhe zu Folge, wenn Aftertouch oder Breath Control empfangen wird.

# **Vibrato-Effekt mit Aftertouch oder Breath Control einstellen**

Drücken Sie wiederholt KEY 9 (stellen Sie sicher, dass der Funktionsschalter sich im Modus SHIFT befindet), - die Anzeige zeigt **A L** (für Aftertouch Justierung) oder mit 5 weiteren Tastendrucken **b L** (für Breathcontrol-Justierung) im Wechsel mit einem numerischen Wert**.** Stellen Sie den Regler PORTA/DATA auf einen positiven Wert ein (1-64) Dies führt eine Tonhöhenänderung zeitgleich mit LFO 1 ein, wobei LFO 1 die Ausgangstonhöhe der Note erhöht und senkt.

# **Erweiterte Leistungsmerkmale**

**Hinweis** : Stellen Sie sicher, dass die Wellenform von LFO 1 auf Dreieckwellen eingestellt ist.

# **Den Filter mit Aftertouch oder Breath Control öffnen und schließen.**

Die Filterabschaltungsfrequenz kann direkt mit Aftertouch oder Breath Control erhöht ( Filter geöffnet) oder gesenkt werden (Filter schließen) . Drücken Sie wiederholt KEY 9 (stellen Sie sicher, dass der Funktionsschalter sich im Modus SHIFT befindet), - die Anzeige zeigt **A L** (für Aftertouch Justierung) oder mit 5 weiteren Tastendrucken **b L** (für Breath Control-Justierung) im Wechsel mit einem numerischen Wert**.**Stellen Sie den Regler PORTA/DATA ein. Ein positiver Wert (1 - 63) öffnet der Filter wenn Aftertouch oder Breath Control empfangen wird. Ein negativer Wert (1 - 63) schließt den Filter, wenn Aftertouch oder Breath Control empfangen wird.

# Aftertouch..Breath.. Menu

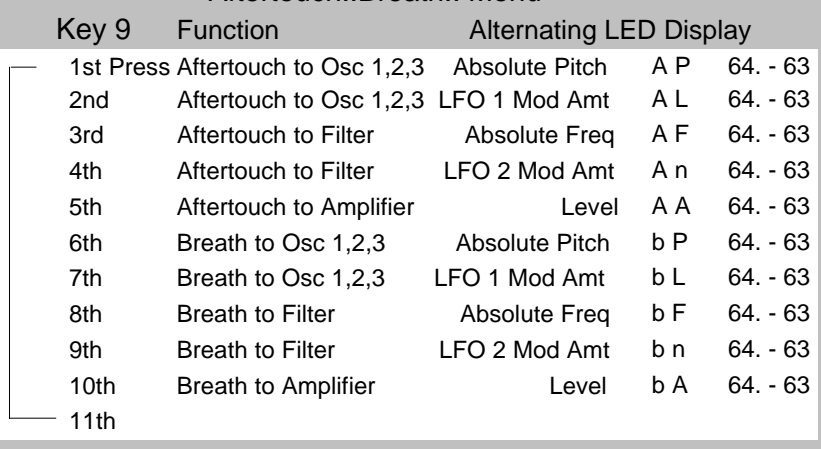

*44*

# **Einen Wah Wah-Effekt mit Aftertouch oder Breath Control einstellen.**

Stellen Sie den Funktionsschalter auf SHIFT und drücken Sie KEY 9 vier Mal. Die Anzeige zeigt **A n**(Aftertouch-Justierung) oder mit fünf weiteren Tastendrucken, **b n** (Breath Control-Justierung) im Wechsel mit einem numerischen Wert**.** Stellen Sie den Regler PORTA/DATA im Uhrzeigersinn auf einen positiven Wert ein (1-64) Diese Einstellung öffnet und schließt den Filter zeitgleich mit LFO 2. **Hinweis**: Stellen Sie sicher, dass die Wellenform von LFO 2 auf Dreieckwelle gestellt ist.

# **Die Lautstärke des Verstärkers mit Aftertouch oder Breath Control einstellen**

Drücken Sie wiederholt KEY 9 (stellen Sie sicher, dass der Funktionsschalter sich im Modus SHIFT befindet) - die Anzeige zeigt **A L** (für Aftertouch Justierung) oder mit 5 weiteren Tastendrucken **b L** (für Breath Control-Justierung) im Wechsel mit einem numerischen Wert**.** Stellen Sie den Regler PORTA/DATA ein. Ein positiver Wert (1 - 63) erhöht die Ausgangslautstärke der Verstärkerhüllkurve. Ein negativer Wert (1 - 63) verringert die Ausgangslautstärke der Verstärkerhüllkurve.

**Hinweis**: Wenn Sie die Einstellungen Aftertouch und Breath Control verwenden, stellen Sie sicher, dass die verwendete MIDI-Controller-Einheit Aftertouch- oder Breath Control-Daten zu übertragen.

**Hinweis**: Um den Effekt einer dieser Einstellungen zu hören, drücken Sie eine Taste auf dem MIDI-Controller oder blasen Sie in die Steuereinheit zur Atemkontrolle. während Sie die Parameter einstellen.

# **Schnelligkeit, Triggering, Synchronsationssteuerung**

Leistungsfähige Optionen für die Synchronisation und Triggering sind über das Menü KEY 0 verfügbar. Die nachfolgende Tabelle beschreibt die im Menü verfügbaren Optionen.

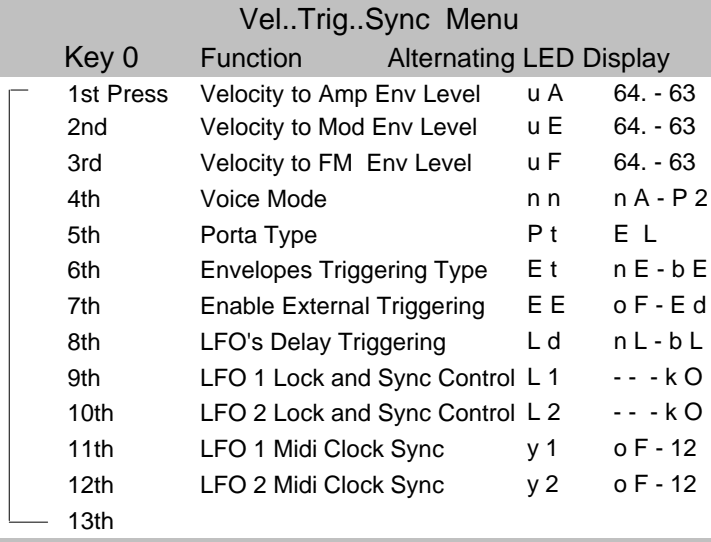

# **Reaktion auf Schnelligkeitsinformationen von einem Controller-Keyboard**

Die Verstärkerhüllkurve, die Mod-Hüllkurve und die FM-Hüllkurve können auf Schnelligkeitsinformationen reagieren. Die Reaktion auf diese Information kann mit den ersten drei Optionen im Menü Vel..Trig..Sync eingestellt werden.

*45*

# **Einen Sound so einstellen, dass seine Lautstärke auf Schnelligkeit reagiert**

Drücken Sie KEY 0 (stellen Sie sicher, dass der Funktionsschalter sich im Modus SHIFT befindet) und die Anzeige zeigt **u A** im Wechsel mit einem numerischen Wert an**.** Stellen Sie den Regler PORTA/DATA ein. Bei einer Einstellung von Null erzeugt ein Softkey-Anschlag einen Ton mit der gleichen Lautstärke wie ein Hardkey-Anschlag.Bei einem maximalen positiven Wert (63) sind Softkey-Anschläge wesentlich leiser als Hardkey-Anschläge.. Bei einem maximalen negativen Wert (.64) sind Soft-Key-Anschläge wesentlich lauter als Hardkey-Anschläge.

# **Einen Sound so einstellen, dass seine Helligkeit oder Tonhöhe auf Schnelligkeit reagieren**

Drücken Sie wiederholt KEY 0 (stellen Sie sicher, dass der Funktionsschalter sich im Modus SHIFT befindet) bis auf der Anzeige **P A** im Wechsel mit einem numerischen Wert erscheint**.** Stellen Sie den Regler PORTA/DATA ein. Stellen Sie den Regler FILTER FREQUENCY fast auf Null, oder bis der Sound fast verschwindet. Stellen Sie den Regler MOD ENV DEPTH in der Sektion Filter im Uhrzeigersinn auf Maximum. Stellen Sie in der Sektion Hüllkurve die Regler MOD ENV ATTACK und SUSTAIN auf Null, und den Regler DECAY fast auf die höchste Einstellung. Stellen Sie den Regler PORTA/DATA ein, während Sie Noten auf einem MIDI-Keyboard spielen. Bei einer Einstellung von Null, hat dies keine Auswirkungen auf die Helligkeit des Sounds. Bei einem maximalen positiven Wert (63) erzeugen Softkey-Anschläge einen Ton, der wesentlich weicher ist, als Hardkey-Anschläge. Bei einem maximalen negativen Wert (.64) erzeugen SoftkeyAnschläge einen Ton, der wesentlich heller ist, als Hardkey-Anschläge. Um die Tonhöhe zu beeinflussen, stellen Sie den Regler MOD ENV in der Sektion Oszillator ein.

#### **Schnelligkeitsreaktion der FM-Hüllkurve einstellen**

Wählen Sie einen werkseitig eingestellten FM-Sound aus (z.B. 209). Drücken Sie wiederholt KEY 0 ( stellen Sie sicher, dass sich der Funktionsschalter im Modus SHIFT befindet), bis die Anzeige **u F** im Wechsel mit einem numerischen Wert zeigt**.** Stellen Sie den Regler PORTA/DATA ein. Sie werden feststellen, dass der FM-Effekt zu Beginn eines Sounds davon abhängt, wie stark die Taste angeschlagen wird.

# **Voice Mode**

Die Interpretierung neuer erhaltener MIDI-Noten wird mit der Option Voice Mode im Menü Triggering eingestellt.

**Mono Mode** - **n A** Zur Emulation von Sounds, die monophon sind, ist der Mono Mode verfügbar.In diesem Modus *wird nur eine Voice* verwendet Wenn eine neue Note empfangen wird, wird die aktuelle Voice trunkiert und mit den neuen Pitchinformationen nochmals ausgeführt.

**Autoglide** - **A G** Ein besonderer Modus, bei dem nur eine Voice verwendet wird, es muss jedoch eine Pause zwischen den gespielten Noten vorhanden sein, damit beide Hüllkurven sich wieder aufbauen können. Sich überlappende Noten*lösen keine* der Hüllkurven aus.. Wenn auf den Sound Portamento angewendet wird, ist er nur aktiv, wenn sich die Noten überlappen. Mit diesem Modus können Sounds des Typs TB303\* leicht programmiert werden.

**Poly 1 Mode** - **P 1** Jeder empfangenen Note wird eine neue

Voice hinzugefügt, auch wenn eine Voice bereits auf der gleichen Tonhöhe ist. Dies ist der standardmäßige polyphone Modus. Auf diese Weise ordnen die meisten modernen Synthesizer Voices zu.

**Poly 2 Mode** - **P 2** Wenn eine neue Note empfangen wird, werden sämtliche aktiven Voices mit der gleichen Tonhöhe softtriggered (erneut verwendet). Auf diese Weise ordnen viele ältere voice-analoge Synthesizer Voices zu.

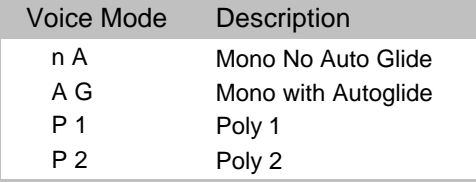

# **Den Voice Mode ändern**

Drücken Sie wiederholt KEY 0 (stellen Sie sicher, dass der Funktionsschalter sich im Modus SHIFT befindet) , bis die Anzeige **n n** und einen wechselnden Wert zeigt. Die oben stehende Tabelle zeigt die Modi gemäß den angezeigten Buchstaben an.Verwenden Sie den Regler PORTA/DATA, um den Modus zu ändern.

# **Portamento- Typ**

Wenn auf einen Sound PORTAMENTO angewendet wird, kann die langsame Änderung in der Tonhöhe von einer Note zur nächsten linear oder exponentiell erfolgen.Das Experimentieren mit diesem Parameter wird für verschiedene Stilrichtungen empfohlen. Um den Typ zu ändern, drücken Sie wiederholt KEY 0 (stellen Sie sicher, dass sich der Funktionsschalter im Modus Shift befindet), bis die Anzeige **P t** im Wechsel mit **E**

# oder **L** anzeigt. Verwenden Sie den Regler PORTA/DATA, um den Modus zu ändern.

# **Triggern von Hüllkurven (nur Mono mode) - Typen**

Wenn der Voice mode auf eine der Mono-Optionen eingestellt ist, sind verschiedene Optionen zum Triggern von Hüllkurven für legatoartige Stilrichtungen verfügbar. (Noten überlappend). Wenn die erste Note einer musikalischen Phrase gespielt wird, kann es wünschenswert sein, sowohl die Verstärker- als auch die Filter-Hüllkurve zu triggern. Bei den verbleibenden Legato-Noten würde nur das erneute Triggern der Filter-Hüllkurve den Effekt erzeugen, dass die Phrase immer leiser wird.

# **Den Typ des Triggerns von Hüllkurven (nur Mono mode) ändern**

Drücken Sie wiederholt KEY 0 (stellen Sie sicher, dass sich der Funktionsschalter im Modus Shift befindet), bis die Anzeige **E t** und einen wechselnden Wert zeigt. Die unten stehende Tabelle zeigt die Modi gemäß den angezeigten Buchstaben an. Verwenden Sie den Regler PORTA/DATA, um den Modus zu ändern.

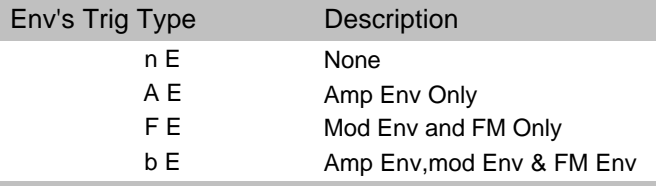

# **Auto-Triggern von Hüllkurven vom externen Audio-Eingang**

Die Menüoption externes Audio-Triggern bestimmt, wie das externe Audiosignal verarbeitet wird. Um die Einstellungen zu ändern, drücken Sie wiederholt KEY 0 (stellen Sie sicher, dass

*47*

# **Schnelligkeit - Triggering - Synchronisierung**

sich der Funktionsschalter im Modus Shift befindet) bis die Anzeige **E E** und einen wechselnden Wert zeigt. Drehen Sie den Regler PORTA/DATA, bis der Wert in die erforderliche Auswahl, wie in der Tabelle auf der folgenden Seite gezeigt

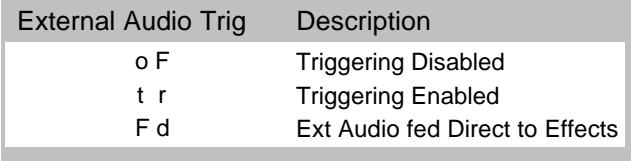

wechselt. Die Option **E d** sendet ein Signal direkt an den Effekteprozessor. Weitere Informationen zum Aufbau und Triggern von einen externen Audio-Eingangssignal siehe Seite 52.

# **LFO Delay Triggering**

Wenn der Voice mode auf eine der Mono-Optionen eingestellt ist, sind verschiedene Optionen zum Triggern von Hüllkurven für legatoartige Stilrichtungen verfügbar. (Noten überlappend).

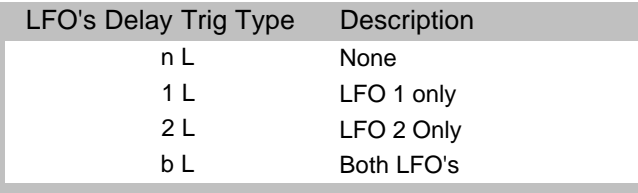

Wenn die erste Note einer musikalischen Phrase gespielt wird, kann es wünschenswert sein, eine Anfangsverzögerung bei LFO1 zu haben. (Wenn LFO an die Tonhöhenmodulation geleitet wird, wird nach der Verzögerungszeit ein Vibratoeffekt eingeführt.). Für die verbleibenden Legatonoten ist möglicher-

# **Erweiterte Leistungsmerkmale** *48*

# weise ein nicht unterbrochenes Vibrato erforderlich. **LFO Delay Triggering ändern (nur Mono mode)**

Drücken Sie wiederholt KEY 0 (stellen Sie sicher, dass sich der Funktionsschalter im Modus Shift befindet) bis die Anzeige **L d** und einen wechselnden Wert zeigt. Die gegenüberliegende Tabelle zeigt die Optionen gemäß den angezeigten Buchstaben an. Verwenden Sie den Regler PORTA/DATA, um den Modus zu ändern.

# **LFO1 und LFO2 Locking und Key Sync**

Sowohl LFO 1 und LFO 2 können gesperrt oder auf Tastendrucke synchronisiert werden.

# **LFOs sperren**

Jede der acht Voices besitzen zwei LFO's - sechzehn insgesamt. Die acht LFO1 zugeordneten LFOs (eine pro Voice) können gemeinsam gesperrt werden. Auf die gleiche Weise können die acht LFO2 zugeordneten LFOs gesperrt werden.

Um dies zu erläutern, geht man davon aus, dass die LFO-Wellenform eine Dreieckwelle ist und zu einem bestimmten Zeitpunkt befinden sich alle acht am Anfang des steigenden Teils der Welle. Zu einem späteren Zeitpunkt befinden sich alle am Anfang des abfallenden Teils der Welle. Wenn diese Wellenform auf die Tonhöhe angewendet wird, steigt und fällt die Tönhöhe aller Noten exakt zum gleichen Zeitpunkt, wenn eine Anzahl von Noten gleichzeitig gespielt wird

Wenn die LFO nicht gesperrt ist, befindet sich jede Welle relativ zu den anderen an einer willkürlichen Position. Bei diesem Beispiel für Tonhöhenmodulation, verändert sich die Tonhöhe aller Noten nicht synchron mit den anderen.

Stellen Sie sich einen Streichersatz bestehend aus acht Geigenspielern vor. Die LFO ist gesperrt und die LFO wird zur Erzeugung eines Vibratos verwendet.Alle acht Streicher halten den Bogen in genau derselben Position. Dies kommt natürlich nicht bei einem echten Streichersatz vor, wäre dies der Fall, würde sich der Klang sehr seltsam anhören. Tatsächlich würde sich der Bogen jedes Spielers in einer unterschiedlichen Position befinden, wodurch die Streichinstrumente einen Chorusartigen Klang erhalten würden.Um den Streichersatz zu simulieren sind die LFOs *nicht* gesperrt.

# **Tasten Synchronisation.**

Bei jedem Drücken von Tasten kann jede LFO erneut gestartet werden.

Wenn z. B. ein sirenenartiger Soundeffekt benötigt wird, wird ein LFO unter Verwendung einer Sägezahnwelle auf einen positiven Modulierungswert eingestellt werden.Bei jedem Drücken einer neuen Taste erhöht sich die Tonhöhe vom gleichen Punkt

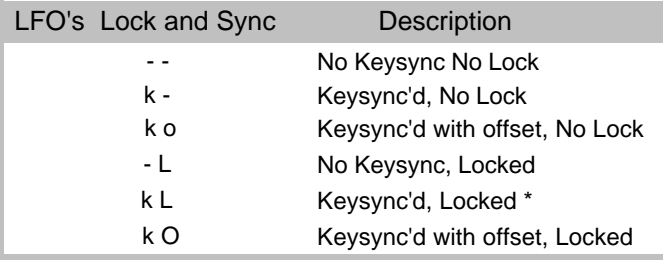

aus, und befindet sich nicht bei einer unbestimmten Tonhöhenposition.

#### **LFO1 und LFO2 Locking und Key Sync ändern**

Drücken Sie wiederholt KEY 0 (stellen Sie sicher, dass sich der Funktionsschalter im Modus Shift befindet) bis die Anzeige **L 1** (für LFO1) oder **L 2** ( für LFO 2) und ein wechselndes Symbol zeigt.. Die gegenüberliegende Tabelle zeigt die Optionen gemäß den angezeigten Buchstaben an. Verwenden Sie den Regler PORTA/DATA, um den Modus zu ändern.

#### **LFO1 und LFO2 Midi Clock Synchronisation**

Beide LFOs können auf die MIDI Clock gesperrt werden. Beispielsweise entsteht, wenn ein LFO die Filterabschaltungsfrequenz moduliert und dies mit dem Tempo eines Musikstücks synchronisiert wird, ein sehr angenehmer Audioeffekt. .

Um eine LFO zu synchronisieren, drücken Sie wiederholt KEY 0 (stellen Sie sicher, dass sich der Funktionsschalter im Modus SHIFT befindet), bis die Anzeige **y 1** (für LFO 1) oder **y 2** (für LFO 2) und einen wechselnden Wert zeigt. Drehen Sie den Regler PORTA/DATA, bis der gewünschte Wert der musikalischen Zeitspanne gemäß der Tabelle auf Seite 27 angezeigt wird

Dies funktioniert auf ähnliche Weise wie Delay sync. Informationen wie dies für die Verwendung mit einem externen Sequenzer oder Computer installiert wird, finden Sie auf Seite 26.

*49*

# **Utility Modus**

Auf allgemeine Funktionen, die für das gesamte Gerät gelten, und nicht programmspezifisch sind, wird über das GLOBAL MENU zugegriffen. Um auf das Menü GLOBAL zugreifen zu können, muss UTILITY MODE ausgewählt sein. Drücken Sie die Schaltfläche MODE SELECT, bis die UTILITY LED aufleuchtet. Drücken Sie KEY 0, um nun auf das Menü GLOB-AL zugreifen zu können. Die Funktionen, die mit weiteren Tastendrucken verfügbar sind, werden in der nachfolgenden Tabelle aufgelistet.

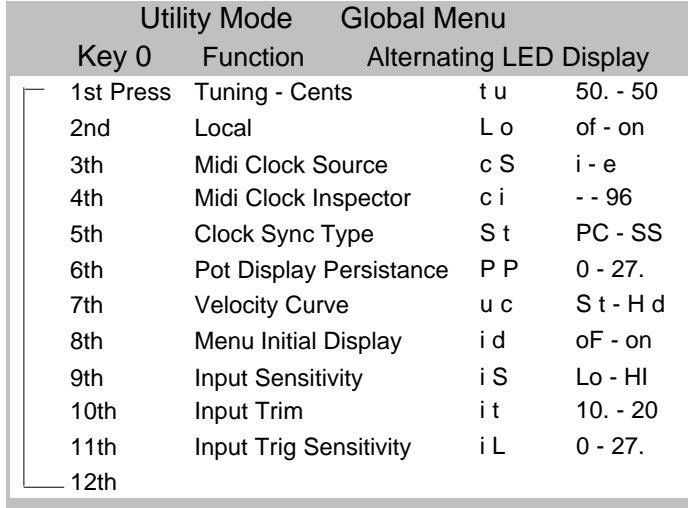

# **Master Tuning einstellen**

Stellen Sie sicher, dass MODE auf UTILITY gestellt ist-Drücken Sie wiederholt KEY 0, bis die Anzeige **t u** (Globale Einstellung) und einen wechselnden Wert zeigt.

Die A-Station wird im Werk mit der folgenden Anzeige eingestellt: **0 0.** Der Nullwert zeigt an, dass keine Einstellungsabweichung vorhanden ist.. Wenn die Note 'A' über dem mittleren 'C' gespielt wird, ist eine Tonhöhe von 440Hz die Folge. Drehen Sie den Regler PORTA/DATA, der Wert auf der Anzeige zeigt eine Abweichung in Halbtönen von dieser Tonhöhe. Negative Abweichungen werden mit einem Minus vor dem numerischen Wert oder einen Punkt danach angezeigt.

#### **Local Local On - Off einstellen**

Die Regler auf der A-Station übertragen MIDI-Controller-Dateien, die von einem Sequenzer aufgezeichnet werden können. Dieses Feature ermöglicht es einem Sequenzer, der sich im Modus Playback befindet, MIDI-Controller-Daten zu senden. Dieser Effekt stellt die Reglerwerte ein. Obwohl die Regler nicht physisch bewegt werden, wird der Sound in Echtzeit gemäß den Controller-Daten-Werten manipuliert.

**HINWEIS:** Um das Auftreten eines Konfliktes von MIDI-Daten zu verhindern, wenn Regler verstellt und Daten von einem Sequenzer empfangen werden, muss local Off ausgewählt werden.

Stellen Sie sicher, dass MODE auf UTILITY gestellt ist - Drücken Sie wiederholt KEY 0, bis die Anzeige **L o** (Local ) und einen wechselnden Wert anzeigt

Drehen Sie den Regler PORTA/DATA, um zwischen aus und an (**o F** und **o n**) hin- und herwechseln zu können.

# **MIDI Clock Source**

Für die A-Station ist eine Master-Uhr für das Timing erforderlich, um das Tempo (Rate) des Arpeggiators zu bestimmen und um eine zeitliche Basis für die Synchronisation anderer musikalischer Timings zur Verfügung zu stellen. Diese Uhr kann intern abgeleitet werden oder von einer externen Einheit empfangen werden, die in der Lage ist, eine Master-Uhr für das Timing zu senden (Diese wird oft als MIDI clock ) bezeichnet.

Wenn Synchronisation mit externen Ereignissen nicht erforderlich ist, wird empfohlen, diese Master-Uhr-Quelle auf *Internal*zu setzen. Wenn auf Internal gesetzt wurde, stellt die Arpeggiator Rate (einstellbar im Menü Arpeggiator ) die Geschwindigkeit der Uhr auf Beats per Minute (B.P.M.) ein.

Um von der internen auf die externe Uhr zu wechseln, drücken Sie die Schaltfläche MODE SELECT bis die UTILITY LED aufleuchtet. Drücken Sie wiederholt KEY 0, bis die Anzeige **c S** (Clock Sync) und einen wechselnden Wert anzeigt. Stellen Sie **e** (extern) durch Drehen des Reglers PORTA/DATA ein. Das Tempo, nach dem sich der Arpeggiator und andere Synchronisationen richten, werden nun von der MIDI clock vorgegeben, die von einem externen Sequenzer gesendet wird. Um wieder zu Internal zurückzuwechseln, stellen Sie den Regler PORTA/DATA ein, bis auf der Anzeige **i.**erscheint.

# **MIDI Clock Synchronisierung Typ**

Wenn die Quelle der MIDI clock auf extern gestellt ist, kann ein Synchronisationstyp für Uhren ausgewählt werden. Damit kann ein MIDI-Ereignis, entweder die *erste gespielte Note nach einer Programmänderung* oder *MIDI Start Song Message* um die Schwenkungs- , EQ- Filter und Chorus- LFO's synchronisieren. Ihre Startposition kann gleichzeitig mit dem Musikstück gesperrt werden, um eindrucksvolle Effekte zu erzielen. Um den Synchronisationstyp der Uhr zu ändern, drücken Sie die Schaltfläche MODE SELECT , bis die UTILITY LED

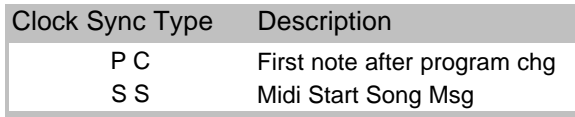

aufleuchtet. Drücken Sie wiederholt KEY 0 bis auf der Anzeige **S t** (Clock Sync Type) und ein wechselnder Wert erscheint. Stellen Sie **P C** für die erste Note nach der Programmänderung oder **S S** für Start Song Message ein, indem Sie den Regler PORTA/DATA drehen.

#### **MIDI Clock Inspector**

Es ist möglich zu prüfen, ob eine externe Einheit eine MIDI clock sendet, indem der MIDI Clock Inspector verwendet wird. Dies ist nützlich zur Fehlerbehebung. Drücken Sie die Schaltfläche MODE SELECT, bis die UTILITY LED aufleuchtet. Drücken Sie wiederholt KEY 0, bis die Anzeige **C i** (Clock Inspector) anzeigt Wenn eine externe Uhr empfangen wird, zeigt die Anzeige das Tempo der anderen Uhr an. Wenn nicht, erscheint **- -.**

# **Anzeigezeit der Reglerwerte**

Wenn die Regler des Bedienfeldes eingestellt werden, schaltet die LED-Anzeige bei normalem Betrieb kurzfristig von der Anzeige der Programmnummer zur Anzeige des Wertes des momentan eingestellten Paramenters um. Danach schaltet es wieder zur Anzeige der Programmnummer zurück. Die Länge

*51*

der Zeit, die der eingestellte Parameter vor dem Zurückschalten angezeigt wird, kann in der Menü-Option eingestellt werden. Drücken Sie die Schaltfläche MODE SELECT, bis die UTILITY LED aufleuchtet. Drücken Sie wiederholt KEY 0, bis die Anzeige **P P** (Potentiometer Persistence) anzeigt. Um die Anzeigezeit des eingestellten Wertes zu erhöhen, drehen Sie den Regler PORTA/DATA im Uhrzeigersinn, um die Zeit zu verringern, drehen sie ihn gegen den Uhrzeigersinn. Eine Einstellung von **0 0** hält die Anzeige davon ab, Parameterwerte anzuzeigen, wenn Regler eingestellt werden.

#### **Geschwindigkeitskurve**

Die Reaktion der MIDI- Geschwindigkeitsinformationen von einer externen Einheit wie z. B. einem MIDI-Controller-Keyboard oder einem Sequenzer können mit dieser Option eingestellt werden. Drücken Sie die Schaltfläche MODE SELECT, bis die UTILITY LED aufleuchtet. Drücken Sie wiederholt KEY 0 bis die Anzeige **u C** (Velocity Curve) und ein wechselnder Wert angezeigt werden.

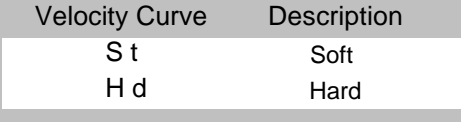

Eine Einstellung von **S t** (Soft) zeigt kleinere

Geschwindigkeitsänderungen an, eine leichtere Spielweise ist erforderlich um eine grosse Änderung als Reaktion zur Geschwindigkeit zu erzeugen, ob es nun Lautstärke oder andere Paramenter sind, auf die Geschwindigkeit geleitet ist. Eine Einstellung von **H d** (Hard) zeigt an, dass stärkere

**Erweiterte Leistungsmerkmale**

*52*

Geschwindigkeitsänderungen - eine härtere Spielweise, erforderlich ist, um grosse Änderungen als Reaktion auf Geschwindigkeit zu erzeugen.

#### **Bedienung der Anzeige-Menüs**

Die Anzeige-Menüs (einschließlich dieses) können in zwei unterschiedlichen Modi arbeiten. Der erste Modus (werkseitige Standardeinstellung) gibt an, dass bei jedem Drücken einer neuen Menütaste, das *erste Element in der Menü-Listeimmer ausgewählt wird*. Beispielsweise führt das Drücken von KEY 2 - Reverb, nach KEY 3 Chorus, immer zur Auswahl Reverb Level. Der zweite Modus gibt an, *dass das zuletzt verwendetet Element in der Menüliste für einen KEY verwendet wird.* Wenn beispielsweise Reverb Abklingen eingestellt wird - KEY 2, und die Schaltfläche Chorus gedrückt wird- KEY 3, führt ein anschließendes Drücken von KEY 2 dazu, dass Reverb Abklingen das ausgewählte Menüelement ist.

Drücken Sie die Schaltfläche MODE SELECT, bis die UTILITY LED aufleuchtet. Drücken Sie wiederholt KEY 0 bis die Anzeige **i d** (Initial Display) und ein wechselnder Wert angezeigt werden. Stellen Sie den Regler PORTA/DATA ein. Die Anzeige ändert sich von **o F** (erster Modus) in **o n** (zweiter Modus).

#### **Externen Audio-Eingang verwenden**

Um einen externen Audio-Eingang zu verwenden, muss die A-Station korrekt installiert sein, um auf das Level (Amplitude) des eingehenden Signals reagieren zu können. Da die Levels dieser Signale sehr unterschiedlich sein können, müssen die Optionen Globales Menü, Input Sensitivity und Input Trim entsprechend eingestellt sein, um eine optimale Leistung zu erzielen. Dadurch werden Verzerrung und Rauschen minimiert.

# **Die Eingangs-Empfindlichkeit des External Audio In einstellen**

Die Eingangseinheit mit der INPUT-Buchse auf der Rückplatte verbinden. Drücken Sie wiederholt die Schaltfläche MODE SELECT, bis die UTILITY LED aufleuchtet. Drücken Sie wiederholt KEY 0 bis die Anzeige **i S** (Input sensitivity) und ein wechselnder Wert angezeigt werden.Beim Verbinden von Geräten wie CD-Spielern, Mischpulten oder anderem Equipment stellen Sie die Empfindlichkeit auf **L o**. Stellen Sie sie auf **H I** bei Geräten wie Gitarren oder Mikrofonen. Wenn die Einstellungen vorgenommen wurden, spielen Sie eine Note (oder sprechen

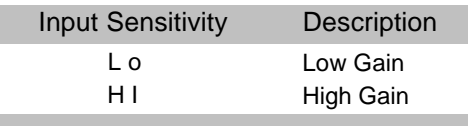

Sie in das Mikrofon). Die Säule der LEDs auf der rechten Seite der Anzeige sollte nun auf das Level des Signals reagieren. Möglicherweise leuchten alle oder nur die letze und die vorletzte in der Säule auf. Input Trim' muss nun zur Optimierung der Performance eingestellt sein.

# **AudioTrim für externe Signale einstellen**

Nachdem Eingangs-Empfindlichkeit eingestellt wurde (siehe oben), muss die Empfindlichkeit für die beste Leistung 'getrimmt' werden.Stellen Sie sicher, dass MODE auf UTILITY gesetzt ist Drücken Sie wiederholt KEY 0 bis die Anzeige **i t** (Input Trim) und ein wechselnder Wert angezeigt werden Während das Eingabesignal vorhanden ist, stellen Sie den Regler PORTA/DATA ein, bis alle LEDs bis auf die oberste - PROGRAM - dauerhaft aufleuchten. Der Empfindlichkeitslevel

# ist nun korrekt eingestellt.

Um das externe Signal über den Effekte-Prozessor zu hören, oder um das Signal Sound triggern zu lassen, muss beim aktuell ausgewählten PROGRAM externer Audio aktiviert sein (siehe Seite 47).

# **Externes Audio Signal zum Triggern von Hüllkurven einstellen**

Wenn die Eingans-Empfindlichkeit für die Eingangseinheit eingestellt wurde (sieh oben) stellen Sie den Schalter SOURCE in der Mixer-Sektion auf dem Bedienfeld auf EXT und drehen Sie den LEVEL auf. Bevor Sie den *Schwellenwert* einstellen (wie laut das externe Signal sein muss, bevor es die Hüllkurven auslöst), prüfen Sie das im spezifischen Programm die Trigger Optionen für externes Audio aktiviert sind. Stellen Sie Triggering Option **E E** auf **E n** im Menü KEY 0 Vel..Trig..Sync (siehe Seite 48).

# **Die Triggeringempfindlichkeit für Audio Input Auto einstellen**

Stellen Sie sicher, dass MODE auf UTILITY gestellt ist. Drücken Sie wiederholt KEY 0 bis die Anzeige **i L** (Input Trigger Level) erscheint. Während Sie die externe Audio-

Eingabeeinheit spielen (oder in das Mikrofon sprechen)stellen Sie den Regler PORTA/DATA ein, bis das externe Audiosignal am Ausgang hörbar ist.. Wenn es keine Ausgabe gibt, prüfen Sie dass die Hüllkurvensteuerungen auf vernünftige Levels eingestellt sind und dass die Filter FREQUENCY vollständig im Uhrzeigersinn eingestellt ist. Wenn die Oszillatorlautstärken aufgedreht sind (Mixer-Sektion) ist eine mittleres Standard-'C-Note hörbar, wenn es keinen MIDI-Eingang gibt. Ist dies nicht erwünscht, reduzieren Sie die Lautstärken aller Oszillatoren.

*53*

# **Utility Modus - Back up von Sounds - Wiederherstellung werkseitig eingestellten Sounds**

#### **External Audio Direct auf Effekte anwenden**

Das externe Audiosignal kann direkt an die Effekte weitergeleitet werden, und umgeht dabei Mixer, Filter und Hüllkurven. Wenn die Eingans-Empfindlichkeit für die Eingangseinheit eingestellt wurde (siehe vorherige Seite) stellen Sie den Schalter SOURCE in der Mixer-Sektion auf dem Bedienfeld auf EXT und drehen Sie den LEVEL auf. Stellen Sie die Option Triggern **E E** to **F d** im Menü KEY 0 Vel, Trig, Sync Menu, (siehe Seite 48). Das externe Signal sollte nun an den Ausgängen hörbar sein. Es kann nun von allen Effekten einschließlich dem EQ- Filter verarbeitet werden.

**Senden (Backing Up) von Sounds an ein externes Gerät** Die verbleibenden KEYS im UTILITY MENU werden verwendet, um PROGRAMS an externe Speichereinheiten zu senden

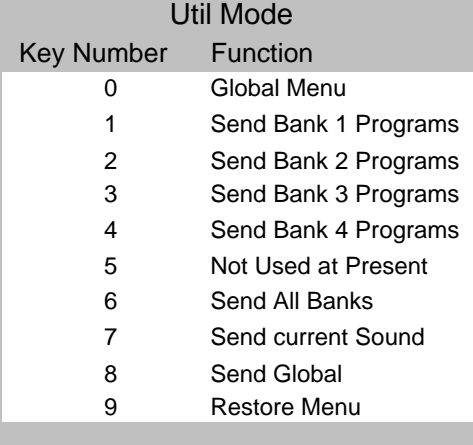

(backing up) und zur Wiederherstellung von werkseitig eingestellten Sounds Drücken Sie die Schaltfläche MODE SELECT, bis die UTILITY LED aufleuchtet.

In bezug auf die Tabelle (links), entspricht jede Schaltfläche dem Vorgang wie aufgeführt. Das Drücken der Schaltfläche leitet die Datenübertragung ein. Die Daten werden in einem Standardformat gesendet, dass als MIDI System Exclusive bezeichnet wird. Die Kurzform SYSEX wird ebenfalls oft verwendet. Überprüfen Sie vor dem Senden von Daten, dass die Einheit (normalerweise ein Sequenzer) diesen Datentyp empfangen kann. Um Bank 3 Programme zu senden, drücken Sie z.B. KEY 3. Die Anzeige blinkt **b 3** während die Datenübertragung läuft.

**Einen werkseitig eingestellten Sound wiederherstellen** Wählen Sie Modus PROGRAM aus, und geben Sie den Zielspeicherplatz für die eine werkseitigen Einstellung an, auf den der Sound wiederhergestellt werden soll. Wählen Sie Modus UTILITY aus. Drücken Sie Key 9, auf der Anzeige erscheint **1 P** (restore single program). Drücken Sie **+** KEY ein

**Erweiterte Leistungsmerkmale**

*54*

mal, die Anzeige beginnt zu blinken, wobei die ausgewählte Zielprogrammnummer als Hinweis angezeigt wird. Ein zweites Drücken des **+** KEY stellt das werkseitig eingestellte Programm wieder her.

**HINWEIS**: Wenn es zu einem Zeitpunkt erforderlich ist, den Wiederherstellungsprozess abzubrechen, drücken Sie die Schaltfläche MODE select.

#### **Eine Bank werkseitig eingestellter Sounds wiederherstellen**

Wählen Sie Modus PROGRAM aus und geben Sie die Zielbank an, auf die die Bank der werkseitigen Einstellungen wiederhergestellt werden soll. (beispielsweise wenn die Sound in Bank 2 überschrieben werden sollen, wählen Sie EINEN BELIEBIGEN Sound in bank2). Gehen Sie zum Modus UTILI-TY. Drücken Sie Key 9 zweimal, die Anzeige zeigt **B 1** (restore bank 1) an. Jeder nachfolgende Druck springt zu der nächsten Bank weiter, Bank 2. Drücken Sie **+** KEY einmal, die Anzeige blinkt und zeigt die ausgewählte Zielprogrammnummer als Hinweis an.

Ein zweiter Druck **+** KEY und die beiden Punkte in der Anzeige fangen ebenfalls an zu blinken. Der dritte Druck leitet den Wiederherstellungsprozess ein. Schliesslich blinken nur noch die beiden Punkte und MODE ändert sich wieder in Modus PROGRAM.

**HINWEIS**: Wenn es zu einem Zeitpunkt erforderlich ist, den Wiederherstellungsprozess abzubrechen, drücken Sie die Schaltfläche MODE select.

#### **Einen Sound von einer externen Einheit (oder anderen A-Station) erhalten)**

Sounds (verwenden MIDI SYSEX Transfers) können jederzeit von einem Sequenzer/Computer oder einer anderen A-Station. an die Einheit gesendet werden. Wenn ein Sound empfangen wird, wechselt sich die Anzeige zwischen **- -** und der aktuellen Programmnummer hin- und her. Der empfangene Sound kann gehört werden, wenn eine Note gespielt wird. Wenn der Sound erhalten bleiben soll, muss er auf übliche Weise gesichert werden.

#### **Eine Soundbank von einer externen Einheit ( oder anderen A-Station erhalten) )**

So lang der Speicherschutz abgeschaltet ist (siehe Seite 6) können Soundbanken (unter Verwendung von MIDI SYSEX Transfers) jederzeit von einem Sequenzer/Computer oder einer anderen A-Station. an die Einheit gesendet werden. Die Soundbank wird in die Bake des aktuell ausgewählen Programms geschrieben. Wenn z. B. Sound 321 ausgewählt wurde, wird die eingehende Bank in Bank 3 gestellt. Um den Empfang eingehender Daten zu bestätigen, blinkt die Anzeige mit der Banknummer (**b 3** in diesem Beispiel) während Daten empfangen werden.

# **Connection Diagram**

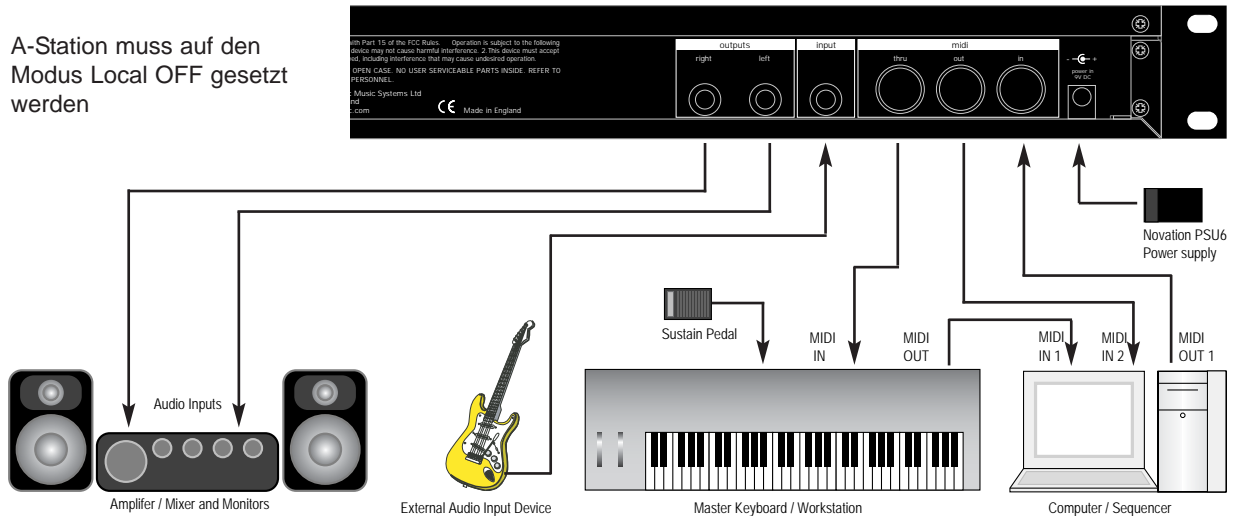

(Guitar / Microphone / CD Player)

Das oben stehende Diagramm zeigt, wie die A-Station in einer typischen MIDI-Aufzeichnungsinstallation. Es verwendet alle Eingangs- und Ausgangsfeatures. Diese Installation ermöglicht Echtzeitaufzeichung von Reglerbewegungen in eine Computer Software/Sequenzer, da sowohl der MIDI- Ausgang des Keyboards und der MIDI- Ausgang der A-Station mit der Computer Software/Sequenzer, verbunden sind.

Die Computer Software/Sequenzer MUSS mindestens 2 MIDI-Eingänge besitzen, um Reglerbewegung zur gleichen Zeit aufzuzeichnen, in der das Keyboard bedient wird. Ist dies nicht der Fall, muss eine MIDI Merge Box (Mergerbox) verwendet werden, um MIDI-Informationen vom Keyboard und der A-

# **Erweiterte Leistungsmerkmale**

*56*

Station in einen einzigen Strom zu mergen (Im Herstellerhandbuch finden Sie die korrekte Verbindung für die MIDI Merge Box ). Wenn das Master-Keyboard eine Workstation ist (eingebauter Synthesizer) stellen Sie es auf *Local Off* oder auf die gleiche Einstellung bei der MID-Installation. Drehen Sie die Einstellung Computer. Software/Sequenzer *Soft Thru* (oder auch *Echo Back* genannt) auf die Position*On* oder *Enabled*. Wählen Sie einen Track bei Computer Software/Sequenzer aus und weisen Sie ihm den MIDI-Empfangskanal der A-Station zu.

Bedienen Sie das Keyboard und ein Audioausgang von der A-Station sollte über die Kopfhörer/Monitore hörbar sein. Tracks

#### **Lautstärkensteuerung**

Die Lautstärke kann durch MIDI- Lautstärkendaten außer Kraft gesetzt werden. Wenn eine MID-Lautstärke von 0 von der A-Station empfangen wurde, ist keine Ausgabe zu hören. Dabei spielt die Position des Lautstärkenreglers keine Rolle.Um die Lautstärke wieder einzustellen, übertragen Sie entweder den relevanten MIDI-Lautstärkenlevel oder bewegen Sie den Lautstärkenregler- damit wird die MIDI-Einstellung automatisch außer Kraft gesetzt.

# **Reaktion auf MIDI Sustain Pedal On / Off**

Die A-Station reagiert auf die normale MIDI-Controller-Nachricht für Sustain Pedal On / Off. Verbinden Sie ein Sustainpedal mit dem MIDI-Controller-Keyboard oder der Workstation, die im System verwendet werden soll. Oft muss sichergestellt werden, dass die Polarität des Pedals für das Controller-Keyboard oder die Workstation mit dem bzw. der es verwendet werden soll, korrekt ist.

*57*

# **Menüs**

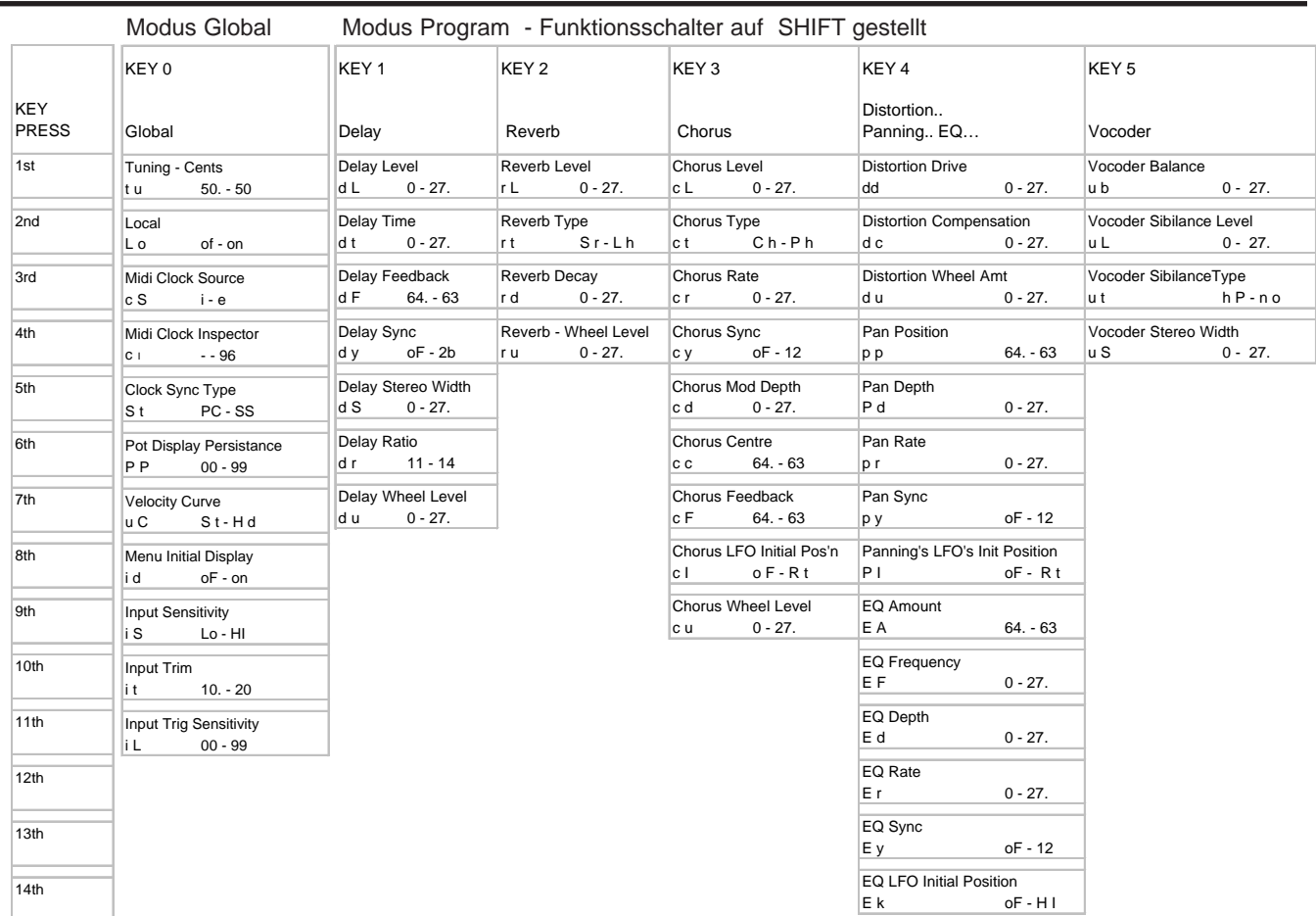

**Anhang**

*58*

**DEUTSCH**

**DEUTSCH** 

# Modus Program - Funktionsschalter auf SHIFT gestellt

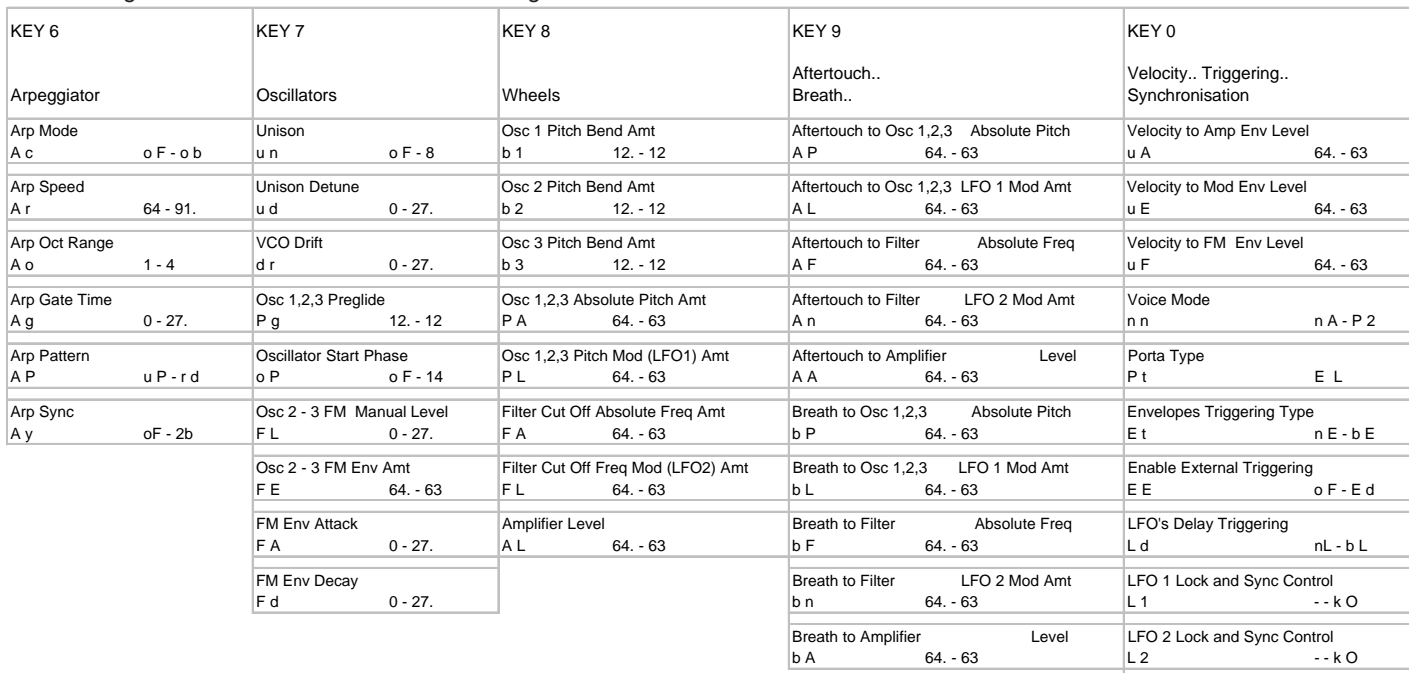

**Anhang**

o F - 12

LFO 1 Midi Clock Sync  $y 1$  o F - 12

LFO 2 Midi Clock Sync

# **Bank 1**

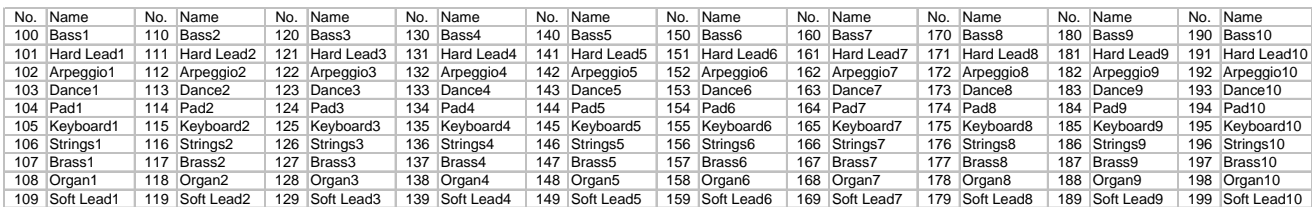

# **Bank 2**

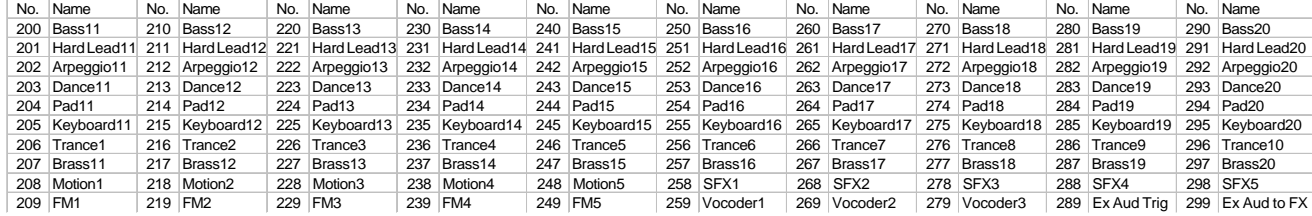

**Anhang**

*60*

# **FCC Information ( U.S.A.)**

1. IMPORTANT NOTICE: DO NOT MODIFY THIS UNIT! This product, when installed as indicated in the instructions contained in this Manual, meets FCC requirements. Modifications not expressly approved by Novation may void your authority, granted by the FCC, to use the product.

survey), yance we you we be even to accessories and/or another product use only high quality shielded cables. Cable/s supplied with this product MUST be used. Follow all installation instructions. Failure to follow instruc could void your FCC authorization to use this product in the USA.<br>3 NOTE: This product has been tested and found to comply with the requirements listed in FCC Regulations, Part 15 for Class "B" digital devices. Compliance

of this product in residential environment will not result in harmful interference with other electronic devices. This equipment generates/uses radio frequencies and, if not installed and used according to the instructions ence, which can be determined by turning the unit "OFF" and "ON", please try to eliminate the problem by using one of the following measures:

Relocate either this product or the device that is being affected by the interference.

Utilize power outlets that are on different branch (Circuit breaker or fuse) circuits or install AC line filter/s.<br>In the case of radio or TV interference, relocate/re orient the antenna. If the antenna lead-in is 300 ohm If these corrective measures do not produce satisfactory results, please contact the local retailer authorized

to distribute this type of product.

The statements above apply ONLY to products distributed in the USA.

# **CANADA**

The digital section of this apparatus does not exceed the "Class B" limits for radio noise emissions from digital apparatus set out in the radio interference regulation of the Canadian Department of Communications

Le present appareil numerique n'emet pas de bruits radioelectriques depassant les limites applicables aux apparells numeriques de la "Classe B" prescrites dans le reglement sur le brouillage radioelectrique edicte par le M .<br>mmunications du Canada

This only applies to products distributed in Canada. Ceci ne s'applique qu'aux produits distribues dans Canada.

# **Andere Standards ( Rest der Welt )**

This product complies with the radio frequency interference requirements of the Council Directive 89/336/EC.

Dette apparat overholder det gaeldenda EF-direktiv vedrÞrendareadiostÞj.Cet appareil est conforme aux prescriptions de la directivecommunautaire 89/336/EC

Diese Geräte entsprechen der EG-Richtlinie 89/336/EC.

#### **Angaben können Änderungen unterliegen.**

Die in diesem Handbuch enthaltenen Daten sind zur Zeit des Drucktermins korrekt.Novation behält es sich jedoch vor, diese Angaben ohne Vorankündigung zu ändern, ohne dass die Verpflichtung ensteht, bestehende Einheiten zu isieren.

Copyright 2001 Novation Electronic Music Systems Ltd.

*61*

**xxxx**